## AS5xxx-platform controllers en modemhardware identificeren Ī

## Inhoud

[Inleiding](#page-0-0) [Voorwaarden](#page-0-1) [Vereisten](#page-0-2) [Gebruikte componenten](#page-1-0) **[Conventies](#page-1-1)** [AS5200](#page-1-2) [Interne modems](#page-2-0) [AS5300](#page-5-0) [Interne modems](#page-6-0) [AS5350](#page-10-0) [Interne modems](#page-13-0) [AS5400](#page-13-1) [Interne modems](#page-16-0) [AS5800](#page-16-1) [Interne modems](#page-21-0) [AS5850](#page-23-0) [Interne modems](#page-26-0) [Gerelateerde informatie](#page-26-1)

## <span id="page-0-0"></span>**Inleiding**

Het doel van dit document is een snelle verwijzing naar het identificeren van de verschillende soorten controllers en interne modems voor deze toegangsservers:

- $-$  AS5200
- AS5300
- $-$  AS5350
- $-$  AS5400
- AS5800
- AS5850

## <span id="page-0-1"></span>Voorwaarden

## <span id="page-0-2"></span>Vereisten

Er zijn geen specifieke vereisten van toepassing op dit document.

#### <span id="page-1-0"></span>Gebruikte componenten

Dit document is niet beperkt tot specifieke software- en hardware-versies.

#### <span id="page-1-1"></span>**Conventies**

Raadpleeg [Cisco Technical Tips Conventions](//www.cisco.com/en/US/tech/tk801/tk36/technologies_tech_note09186a0080121ac5.shtml) (Conventies voor technische tips van Cisco) voor meer informatie over documentconventies.

## <span id="page-1-2"></span>AS5200

Om u te helpen de modem en de draagkaart te identificeren moet u het achterpaneel van de AS5200 bekijken.

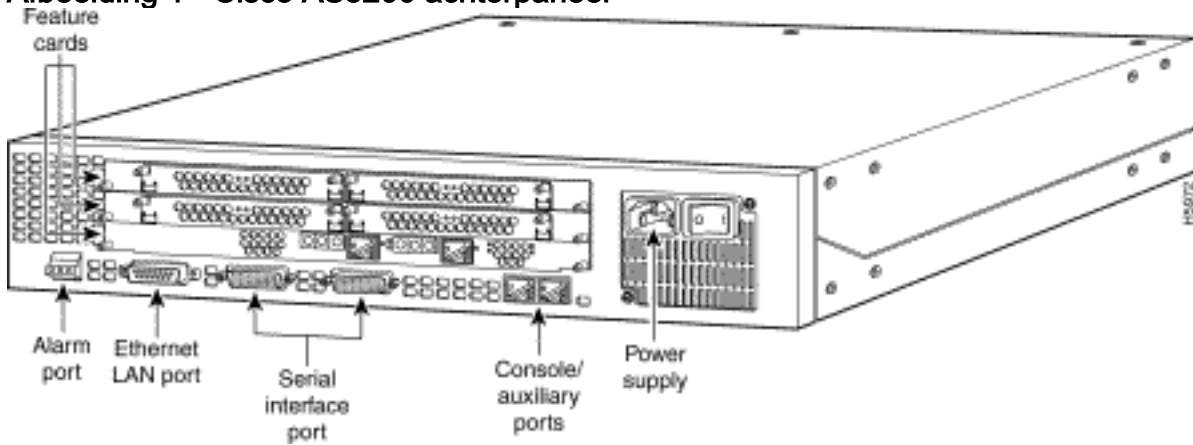

## Afbeelding 1 - Cisco AS5200 achterpaneel

Afbeelding 2 - Dubbele T1/PRI kaart met dubbel CT1/PRI (AS52-2CT1)<br>Test port 1

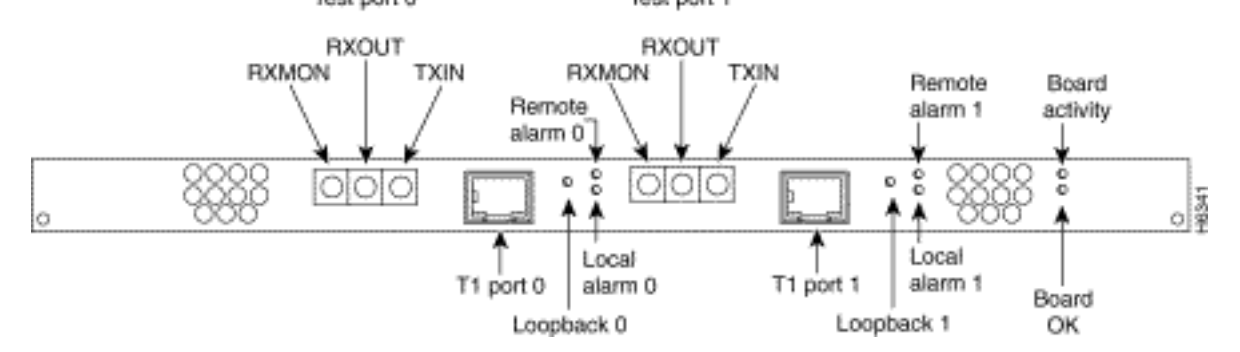

#### Afbeelding 3 - dubbele E1/PRI-kaart (AS52-2CE1-B)

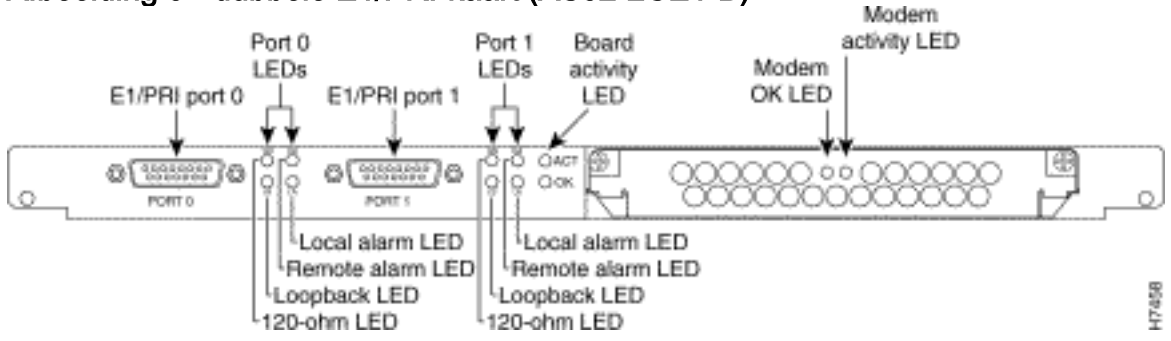

Afbeelding 4 - Microcom (MCOM) Carrier Card

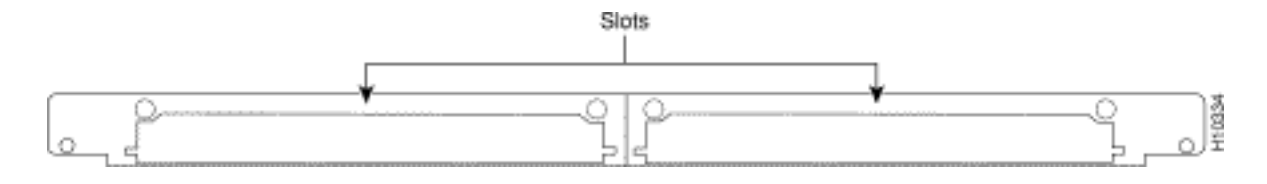

#### <span id="page-2-0"></span>Interne modems

De AS5200 toegangsserver ondersteunt deze interne modemmodules:

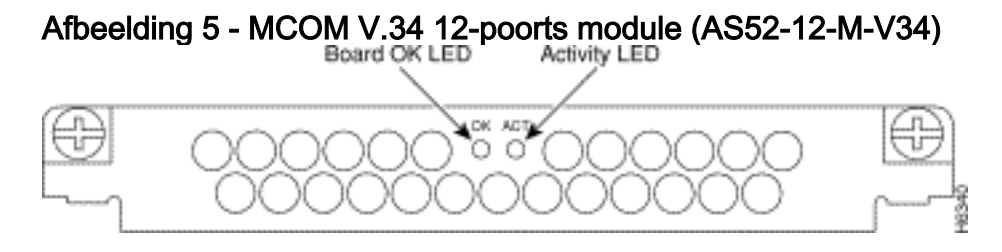

#### Afbeelding 6 - MCOM 56K 12-poorts module (AS52-12-M-56K, AS52-24B-M-56K, AS52-12-M-56K-UPG)

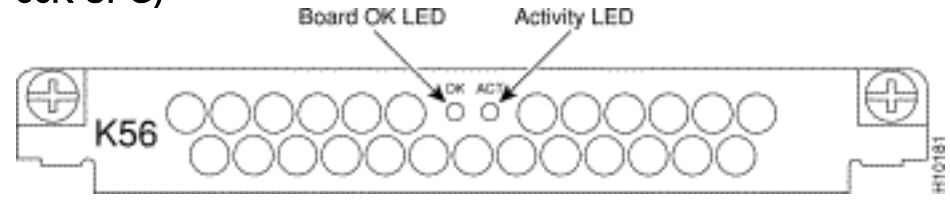

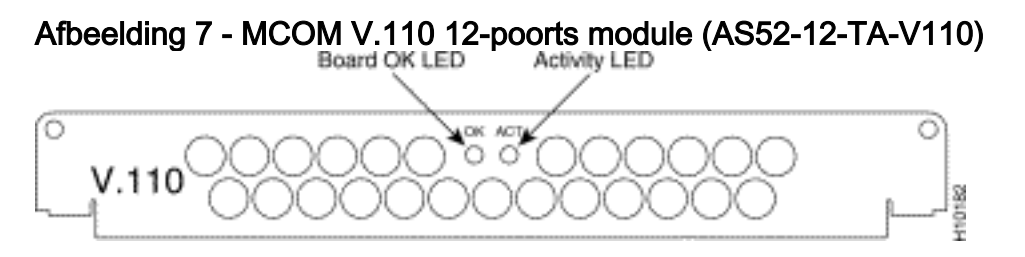

#### Bepaal het type interne MCOM-modem (V.90 of V.34)

Geef de opdracht van de de show modemversie uit om alle modemcodebestanden in het geheugen van de laars en het geheugen van de systeemflitser op te sommen, evenals de modemcodebestanden die met Cisco IOS-software zijn verbonden. U kunt ook bepalen of de hardware van de MCOM-modems V.90- of V.34-modems ondersteunt. Zoek in de opdrachtoutput van de show modemversie de versie van de sectie Modem Board HW:. De seller\_banner= output geeft aan of de MCOM-modems V.90 of V.34 zijn. Als u V.34-modems hebt, ondersteunt uw AS5200 geen snelheden hoger dan 33,6 kbps (V.34).

#### Uitvoer van monster: V.34 (V.34 12-poorts module)

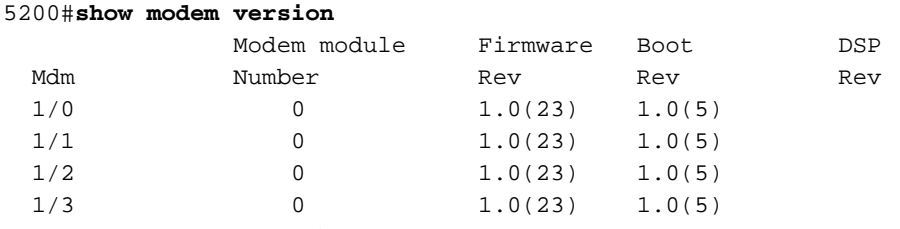

*!--- Output suppressed.* 2/22 1 1.0(23) 1.0(5) 2/23 1 1.0(23) 1.0(5) Modem board HW version info: Slot 1: Carrier card: hw version= 8, number\_of\_ports= 24, max\_modules= 2, max\_oob\_ports= 2 Modem Module 0: number\_of\_modems= 12, option\_bits= 1, rev\_num= 03.00, vendor\_model\_number= 01,

*!--- This indicates that the MCOM modems are only V.34 capable.*

#### Uitvoer van monster: V.90 (56K 12-poorts module)

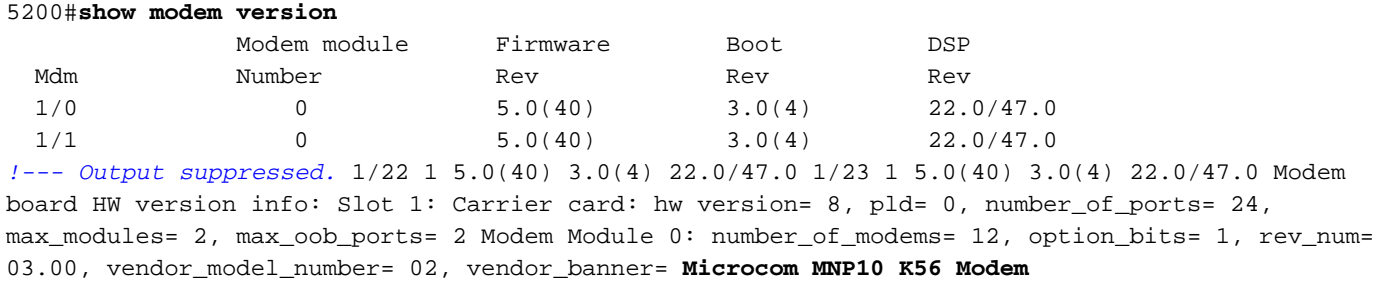

*!--- This indicates that the MCOM modems are V.90 (56K) capable.*

#### Coderingsversies voor analoge modem

Geef de opdracht Show modemmapping uit om alle modemcodebestanden in het geheugen van de opstart-Flash en het geheugen van de systeemFlash op te geven, evenals de modemcodebestanden die met Cisco IOS-software zijn gebundeld.

#### 5200#**show modem mapping**

Slot 1 has Microcom Carrier card.

*!--- Slot 1 on this router is an MCOM modem card.* Module Firmware Firmware Mdm Number Rev Filename 1/0 0 5.3(30) IOS-Default *!--- Modems 1/0 through 1/23 have MCOM Portware 5.3(30) loaded on them. !--- This firmware is bundled with Cisco IOS Software.* 1/1 0 5.3(30) IOS-Default 1/2 0 5.3(30) IOS-Default 1/3 0 5.3(30) IOS-Default 1/4 0 5.3(30) IOS-Default *!--- Output suppressed.* 1/21 1 5.3(30) IOS-Default 1/22 1 5.3(30) IOS-Default 1/23 1 5.3(30) IOS-Default Firmware-file Version Firmware-Type ============= ======= ============= system:/ucode/mica\_board\_firmware 2.0.2.0 Mica Boardware system:/ucode/mica\_port\_firmware 2.7.3.0 Mica Portware system:/ucode/microcom\_firmware 5.3.30 Microcom F/W and DSP bootflash:mcom-modem-code.5.3.30.bin 5.3.30 Microcom F/W and DSP *!--- The various modem codes available to the AS5200. Cisco IOS Software has both !--- Modem ISDN Channel Aggregation (MICA) and MCOM firmware bundled, even though !--- only MCOM hardware is used in this example. Issue the* **firmware location** command !--- to use a different firmware.

#### Afbeelding 8 - MICA Carrier Card (AS52-CC-DM) met 6-poorts MICA-modules (AS52-6DM)

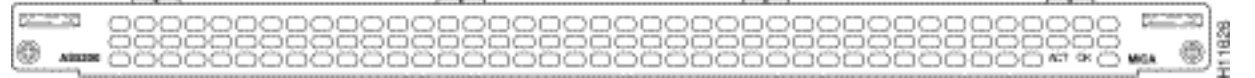

#### Afbeelding 9 - MICA Carrier Card (AS52-CC-DM) met 6-poorts MICA-modules (AS52-6DM)

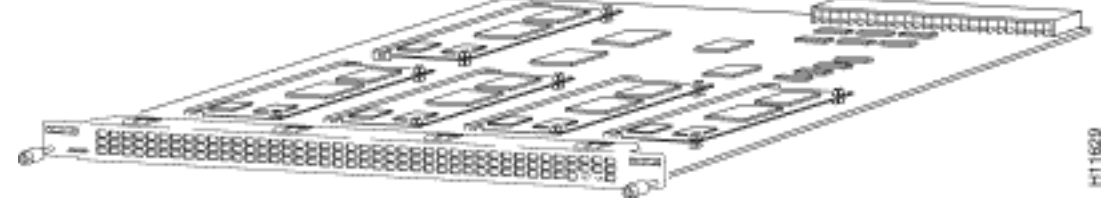

Afbeelding 10 - 6-poorts MICA-modules (AS52-600 DM)

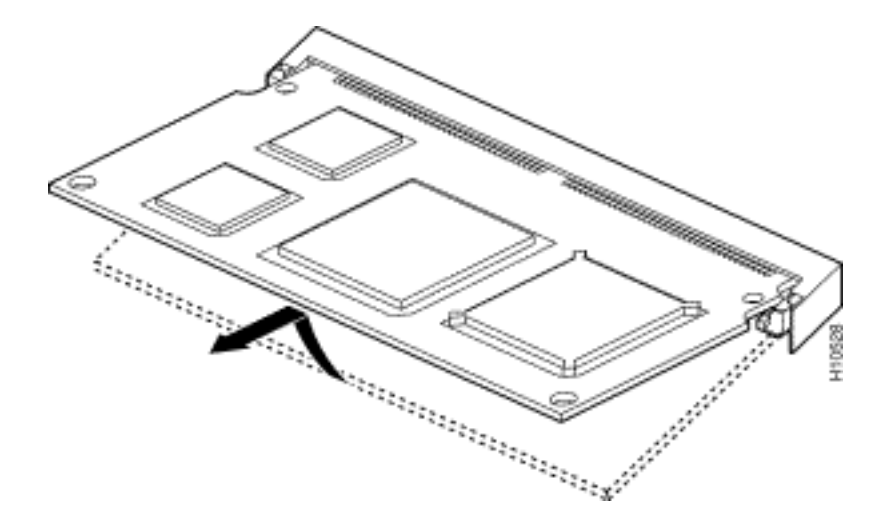

De MICA-modems bevinden zich op de transportkaart. Er zijn zes modems per 6DM.

- MICA-draagkaart met 24 poorten: AS5200-24DM-C= A1-C
- MICA-draagkaart met 30 poorten: AS5200-30DM-C= A1/B3-M
- $\bullet$  MICA-modules met zes poorten: 6DM =

#### Identificeer de interne MICA Carrier Card via Cisco IOS-software

Geef de opdracht van de de show modemversie uit om alle modemcodebestanden in het geheugen van de laars en het geheugen van de systeemflitser op te sommen, evenals de modemcodebestanden die met Cisco IOS-software zijn verbonden. U kunt ook bepalen welke draagkaart in de HW versie van het modembord aanwezig is: In het gedeelte van de opdrachtoutput van de show modemversie wordt gekeken naar de informatie van de draagkaart, die de informatie over de draagkaarten bevat.

#### MICA-modems V.90

Geef de opdracht van de show modemversie uit om de capaciteit van de dragerauto's te bepalen. Anders dan bij MCOM-modems geeft de opdracht voor de modemversie van de show op MICAmodems geen seller\_banner= informatie weer.

5200#**show modem version** Codes: d - DSP software download is required for achieving K56flex connections Modem module Firmware Boot DSP Mdm Number Rev Rev Rev 1/0 0 2.7.2.1 1/1 0 2.7.2.1 *!--- Output suppressed.* 1/22 3 2.7.2.1 1/23 3 2.7.2.1 Modem board HW version info: Slot 1: **Carrier card: number\_of\_ports= 30**, max\_modules= 5 *!--- The maximum number of ports will be either 24 or 30.* Manufacture Cookie is not programmed.

Modem Module 0 Manufacture Cookie Info: EEPROM Type 0x0101, EEPROM Version 0x01, Board ID 0x06, Board Hardware Version 1.0, Item Number 73-2522-3, Board Revision A48, Serial Number 08559417, PLD/ISP Version 255.255, Manufacture Date 21-Oct-1998. *!--- Output suppressed.*

#### Coderingsversies voor analoge modem

Geef de opdracht Show modemmapping uit om alle modemcodebestanden in het geheugen van de opstart-Flash en het geheugen van de systeemFlash op te geven, evenals de

modemcodebestanden die met Cisco IOS-software zijn gebundeld. Met deze opdracht kunt u ook bepalen welke interne modems u hebt via Cisco IOS-software.

#### 5200#**show modem mapping**

Slot 1 has Mica Carrier card.

*!--- Slot 1 on this router is a MICA modem card.* Modem Firmware Firmware Module Numbers Rev Filename 0 1/0 - 1/5 2.7.3.0 flash:mica-modem-pw.2.7.3.0.bin *!--- Modems 1/0 through 1/47 have MICA portware 2.7.3.0 loaded on to them. !--- This firmware is bundled with Cisco IOS Software.* 1 1/6 - 1/11 2.7.3.0 flash:mica-modem-pw.2.7.3.0.bin 2 1/12 - 1/17 2.7.3.0 flash:mica-modempw.2.7.3.0.bin 3 1/18 - 1/23 2.7.3.0 flash:mica-modem-pw.2.7.3.0.bin 4 1/24 - 1/29 2.7.3.0 flash:mica-modem-pw.2.7.3.0.bin 5 1/30 - 1/35 2.7.3.0 flash:mica-modem-pw.2.7.3.0.bin 6 1/36 - 1/41 2.7.3.0 flash:mica-modem-pw.2.7.3.0.bin 7 1/42 - 1/47 2.7.3.0 flash:mica-modempw.2.7.3.0.bin Firmware-file Version Firmware-Type ============= ======= ============= system:/ucode/mica\_board\_firmware 2.0.2.0 Mica Boardware system:/ucode/mica\_port\_firmware 2.7.3.0 Mica Portware system:/ucode/microcom\_firmware 5.3.30 Microcom F/W and DSP flash:micamodem-pw.2.7.3.0.bin 2.7.3.0 Mica Portware *!--- The various modem codes available to the AS5200. Cisco IOS Software has both MICA and MCOM !--- firmware bundled, even though only MICA hardware is used. !--- Issue the* **firmware location** command to use a different firmware.

## <span id="page-5-0"></span>AS5300

Om de T1/E1-, modem- en draagkaarten te helpen identificeren moet u het achterpaneel van de AS5300 bekijken.

#### Afbeelding 11 - achterpaneel van Cisco AS5300

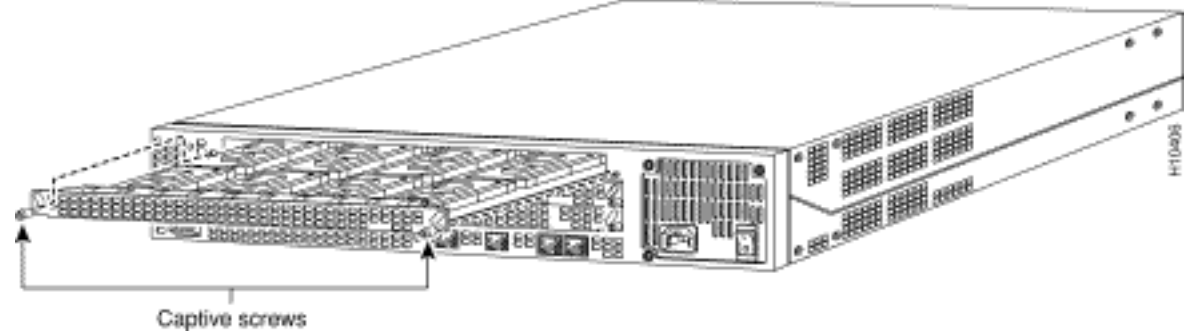

#### Afbeelding 12 - Quad T1/PRI-kaart zonder seriële interfaces (AS53-4CT1)

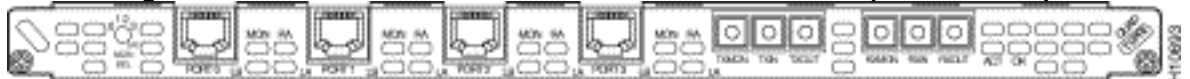

De Quad T1/PRI-kaart zonder seriële interfaces bevat vier RJ-45 poorten (voor de T1-verbinding).

#### Afbeelding 13 - Quad E1/PRI-kaart zonder seriële interfaces (AS53-4CE1)

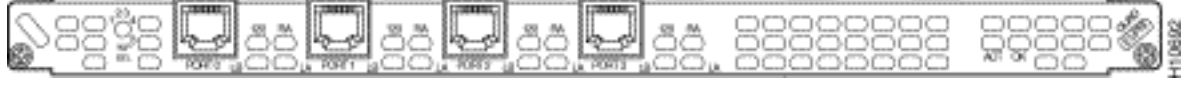

De Quad E1/PRI WAN-kaart zonder seriële interfaces bevat vier RJ-45 poorten om 120 ohm evenwichtige lijnen of 75 ohm ongebalanceerde lijnen te beëindigen.

# Afbeelding 14 - Quad T1/PRI of E1/PRI kaart met seriële interfaces (AS53-4CT1+/AS53-4CE1+)

De Quad T1/PRI- en Quad E1/PRI-kaarten met seriële interfaces. De board biedt vier RJ-45 T1 of

E1 PRI poorten en vier seriële interfaces voor ondersteuning van backhaul WAN.

Opmerking: deze kaarten ondersteunen geen MCOM-modems.

## Afbeelding 15 - Octal T1/PRI en E1/PRI-kaarten (AS53-8CT1+/AS53-8CE1+)

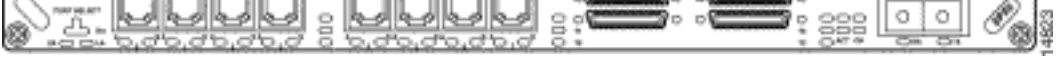

Octal T1/PRI- en E1/PRI-kaarten bieden acht RJ-45 T1- of E1 PRI-poorten en vier seriële interfaces voor ondersteuning van backhaul WAN.

Opmerking: deze kaarten ondersteunen geen MCOM-modems.

#### <span id="page-6-0"></span>Interne modems

De AS5300 toegangsserver ondersteunt zowel MICA- als MCOM-modems.

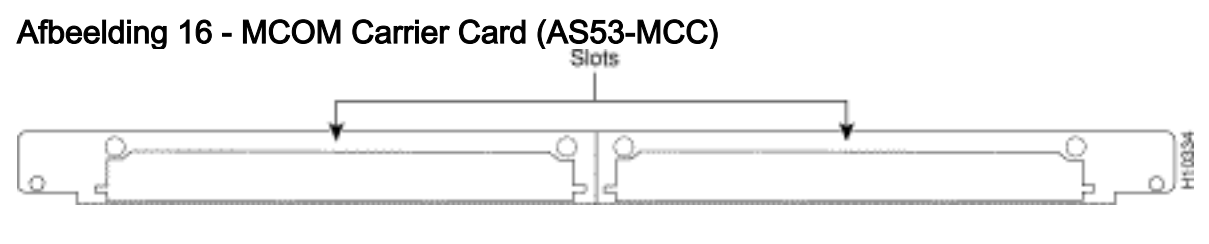

Afbeelding 17 - MCOM V.34 12-poorts modemmodule<br>Board OK LED Activity LED

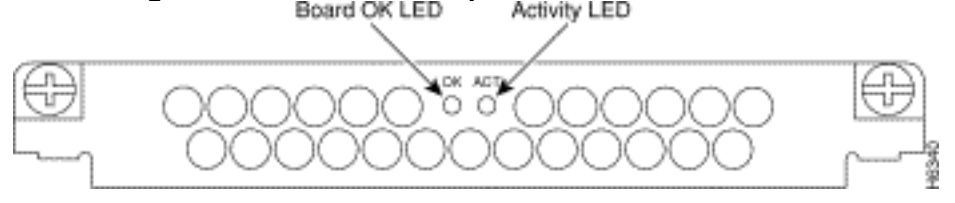

Afbeelding 18 - MCOM 56K 12-poorts modemmodule (AS53-12-M-56K) ADK ACT C n K56

De 12-poorts modules bevinden zich in de MCOM-draagkaart. De 12-poorts modules kunnen niet als zelfstandige kaarten worden gebruikt en kunnen niet in MICA-draagkaarten worden geïnstalleerd.

#### Bepaal het type interne MCOM-modems (V.90 of V.34)

Geef de opdracht van de de show modemversie uit om alle modemcodebestanden in het geheugen van de laars en het geheugen van de systeemflitser op te sommen, evenals de modemcodebestanden die met Cisco IOS-software zijn verbonden. U kunt ook bepalen welke draagkaart in de HW versie van het modembord aanwezig is: In het gedeelte van de opdrachtoutput van de show modemversie wordt gekeken naar de informatie van de draagkaart, die de informatie over de draagkaarten bevat.

#### Uitvoer van monster: V.34 (V.34 12-poorts module)

#### 5300#**show modem version**

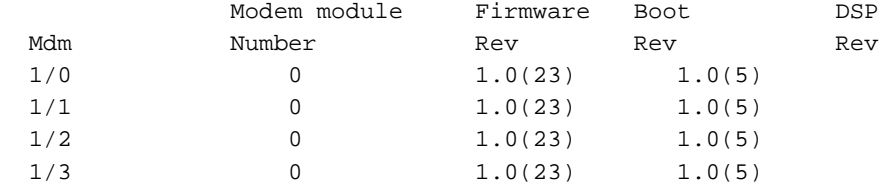

*!--- Output suppressed.* 2/22 1 1.0(23) 1.0(5) 2/23 1 1.0(23) 1.0(5) Modem board HW version info: Slot 1: Carrier card: hw version= 8, number\_of\_ports= 24, max\_modules= 2, max\_oob\_ports= 2 Modem Module 0: number\_of\_modems= 12, option\_bits= 1, rev\_num= 03.00, vendor\_model\_number= 01, **vendor\_banner= Microcom MNP10 V34 Modem**

*!--- This indicates that the MCOM modems are V.34 capable.*

#### Uitvoer van monster: V.90 (56K 12-poorts module)

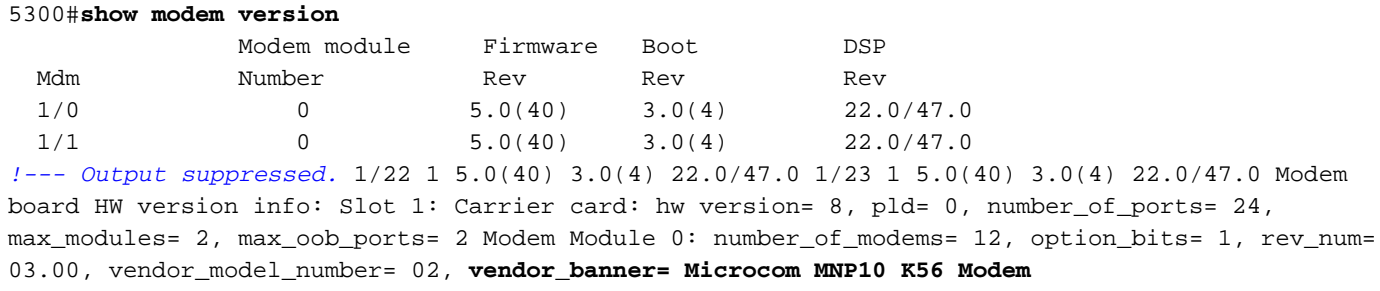

*!--- This indicates that the MCOM modems are V.90 (56K) capable.*

#### Coderingsversies voor analoge modem

Geef de opdracht Show modemmapping uit om alle modemcodebestanden in het geheugen van de laars-Flash en het geheugen van de systeemflitser op te geven, evenals de modemcodebestanden die met Cisco IOS-software zijn gebundeld. De opdracht stelt u ook in staat om te bepalen welke interne modems u hebt via Cisco IOS-software.

#### 5300#**show modem mapping**

Slot 1 has Microcom Carrier card. Module Firmware Firmware Mdm Number Rev Filename 1/0 0 5.3(30) IOS-Default *!--- Modem 1/0 has MCOM portware 5.3(30) loaded on it.* 1/1 0 5.3(30) IOS-Default 1/2 0 5.3(30) IOS-Default 1/3 0 5.3(30) IOS-Default *!--- Output suppressed.* 1/21 1 5.3(30) IOS-Default 1/22 1 5.3(30) IOS-Default 1/23 1 5.3(30) IOS-Default Firmware-file Version Firmware-Type ============= ======= ============= system:/ucode/mica\_board\_firmware 2.0.2.0 Mica Boardware system:/ucode/mica\_port\_firmware 2.7.3.0 Mica\_Portware system:/ucode/microcom\_firmware 5.3.30 Microcom F/W and DSP bootflash:mcom-modem-code.5.3.30.bin 5.3.30 Microcom F/W and DSP *!--- These are the various modem codes available to the AS5300. Cisco IOS Software has both MICA and MCOM !--- firmware bundled, even though only MICA hardware is used. !--- Issue the* **firmware location** command to use a different firmware.

#### MICA-carriers

De MICA draagkaart bevat 10 slots waarin u zes- of 12-poorts modemmodules kunt installeren. Daarom kunt u in een volledig bevolkte transportkaart 60 modems (indien u de 6-poorts modules gebruikt) of 120 modems (indien u de 12-poorts modules gebruikt) hebben.

Opmerking: Aangezien er twee "carrier card slots" zijn, kan een volledig bevolkt chassis 120 (indien gebruik gemaakt wordt van de 6-poorts modules) of 240 (indien gebruik gemaakt wordt van de 12-poorts modules) modems per chassis hebben.

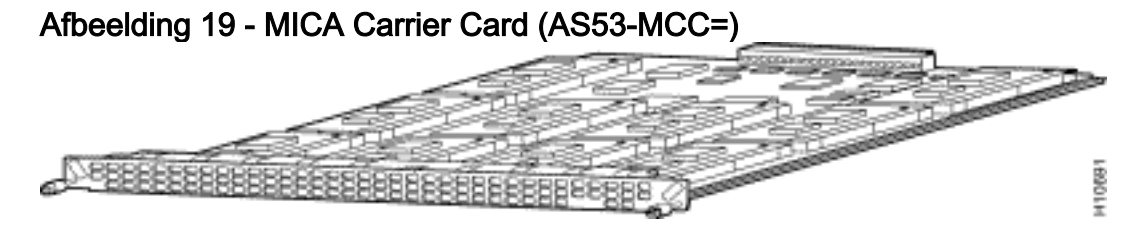

Opmerking: CC ondersteunt alleen MICA-modems met één dichtheid (6DM).

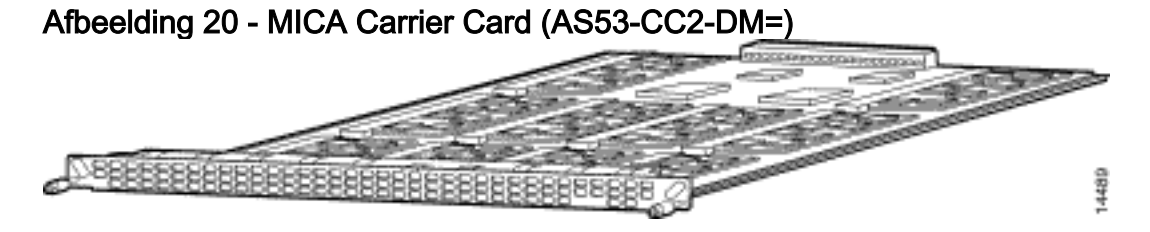

Opmerking: CC2 ondersteunt zowel dubbele als enkele dichtheid-modems (12DM's en 6DM's).

Identificeer de interne MICA Carrier Card via Cisco IOS-software

Geef de opdracht van de de show modemversie uit om alle modemcodebestanden in het geheugen van de laars en het geheugen van de systeemflitser op te sommen, evenals de modemcodebestanden die met Cisco IOS-software zijn verbonden. U kunt ook bepalen welke draagkaart in de HW versie van het modembord aanwezig is: In het gedeelte van de opdrachtoutput van de show modemversie wordt gekeken naar de informatie van de draagkaart, die de informatie over de draagkaarten bevat.

#### Opdracht voor opdracht uitvoer van modemversie voor een CC tonen:

#### 5300#**show modem version** Codes: d - DSP software download is required for achieving K56flex connections Modem module Firmware Boot DSP Mdm Number Rev Rev Rev  $1/0$  0 2.7.2.1 1/1 0 2.7.2.1 *!--- Output suppressed.* 1/22 3 2.7.2.1 1/23 3 2.7.2.1 Modem board HW version info: Carrier card: number\_of\_ports= **48**, max\_modules= 10 Manufacture Cookie Info: EEPROM Type 0x0001, EEPROM Version 0x01, **Board ID 0x47**,

*!--- Board ID 0x47 indicates the carrier card is CC. !--- This carrier card can accept only !--- Hex Modem Modules (HMMs) (six-port modules).* Board Hardware Version 1.0, Item Number 73-2393-3, Board Revision A0, Serial Number 06466432, PLD/ISP Version 5.9, Manufacture Date 3-Nov-1997

#### Opdracht voor opdracht uitvoer van modemversie voor een CC2 tonen:

#### 5300#**show modem version**

 Codes: d - DSP software download is required for achieving K56flex connections

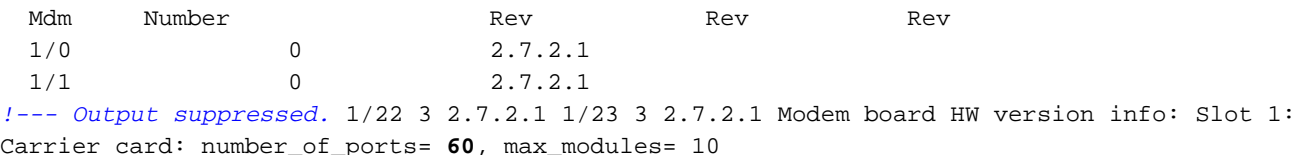

Manufacture Cookie Info:

EEPROM Type 0x0001, EEPROM Version 0x01, **Board ID 0x4C**,

*!--- Board ID 0x4C indicates the carrier card is CC2. !--- This carrier card can accept both HMMs and !--- Double-Density Modem Modules (DMMs).* Board Hardware Version 1.0, Item Number 800- 3680-1, Board Revision A0, Serial Number 20234639, PLD/ISP Version 2.2, Manufacture Date 10-May-2000.

#### MICA-lijnkaart (AS53-MCC=) met 6-poorts modemmodules (6DM)

#### Afbeelding 21

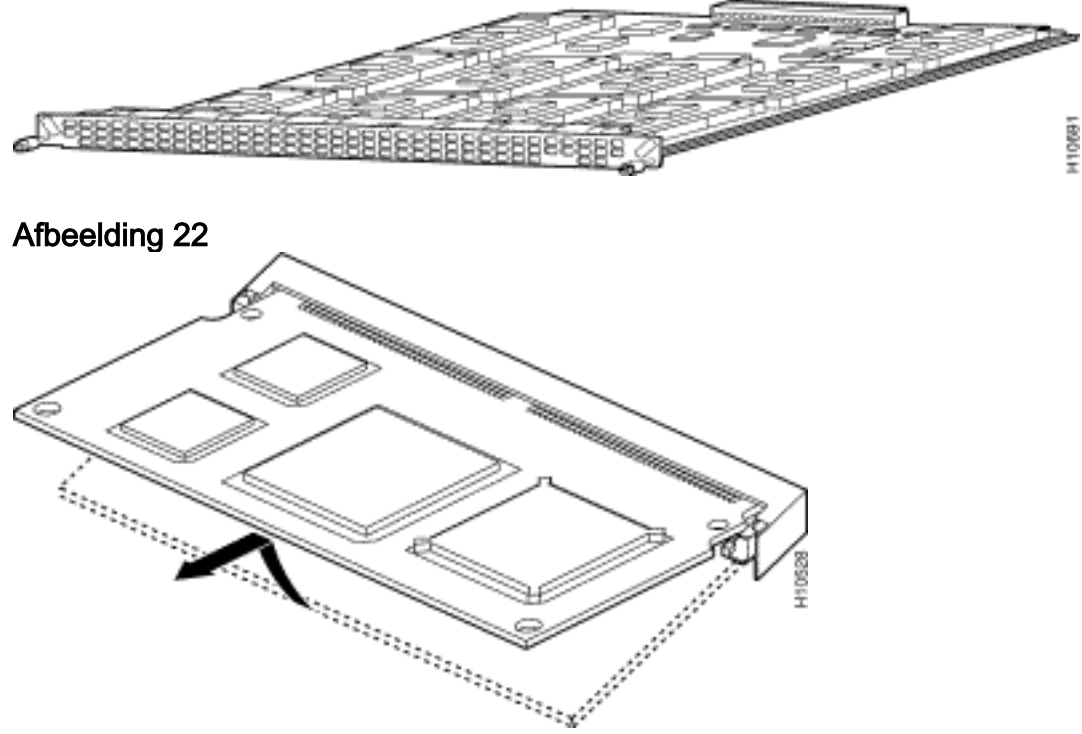

Elke zes-poorts module bevat zes modems. De 6DM-modems zijn ook HMM's. Met een volledig bevolkte MICA-kaart kunt u tot 60 modems hebben. In een volledig bevolkt chassis van de toegangsserver kunt u tot 120 modems hebben. Tien van deze modemmodules kunnen op elk van twee kaarten worden geconfigureerd voor in totaal 60 poorten per kaart of in totaal 120 poorten per chassis.

#### MICA-lijnkaart (AS53-CC2-DM=) met 12-poorts modemmodules (12 DMM)

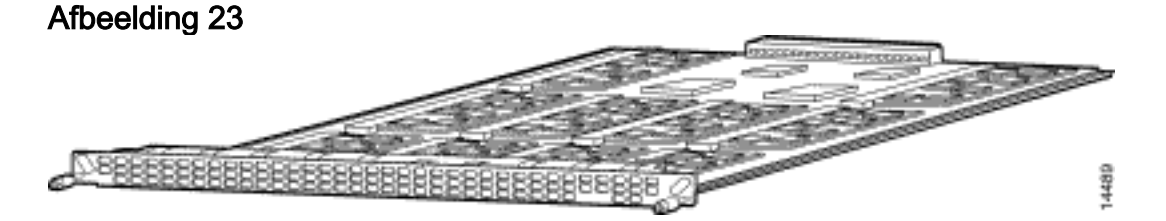

Afbeelding 24

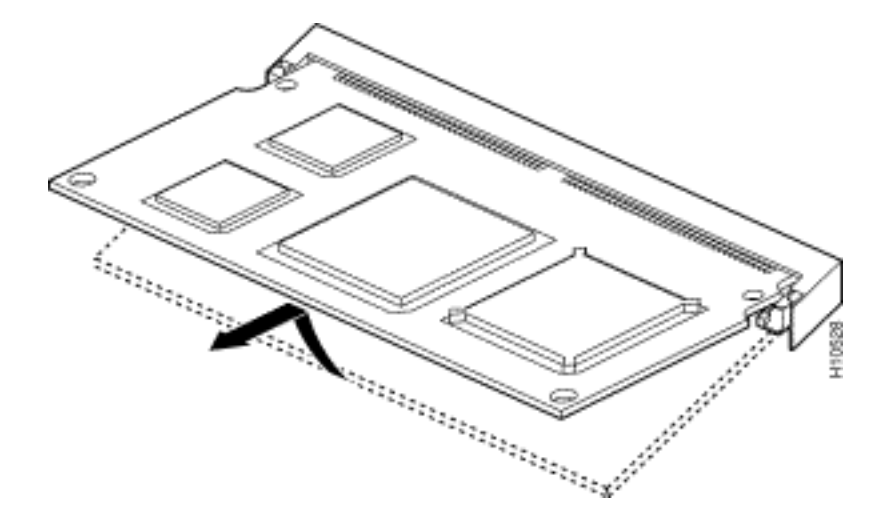

Elke 12-poorts module bevat 12 modems. De 12-poorts MICA module staat ook bekend als een DMM. In een volledig bevolkte MICA-kaart kunt u tot 120 poorten hebben. In een volledig bevolkt chassis van de toegangsserver kunt u tot 240 modems hebben. Tien van deze modemmodules kunnen op elk van twee kaarten worden geconfigureerd voor in totaal 120 poorten per kaart of in totaal 240 poorten per chassis.

#### Coderingsversies voor analoge modem

Geef de opdracht Show modemmapping uit om alle modemcodebestanden in het geheugen van de opstart-Flash en het geheugen van de systeemFlash op te geven, evenals de modemcodebestanden die met Cisco IOS-software zijn gebundeld. Met deze opdracht kunt u ook bepalen welke interne modems u hebt via Cisco IOS-software.

#### 5300#**show modem mapping**

Slot 1 has Mica Carrier card. Modem Firmware Firmware Module Numbers Rev Filename 0 1/0 - 1/5 2.7.3.0 flash:mica-modem-pw.2.7.3.0.bin *!--- Modems 1/0 through 1/5 have MICA portware 2.7.3.0 loaded on them.* 1 1/6 - 1/11 2.7.3.0 flash:mica-modem-pw.2.7.3.0.bin 2 1/12 - 1/17 2.7.3.0 flash:mica-modem-pw.2.7.3.0.bin 3 1/18 - 1/23 2.7.3.0 flash:mica-modem-pw.2.7.3.0.bin 4 1/24 - 1/29 2.7.3.0 flash:mica-modempw.2.7.3.0.bin 5 1/30 - 1/35 2.7.3.0 flash:mica-modem-pw.2.7.3.0.bin 6 1/36 - 1/41 2.7.3.0 flash:mica-modem-pw.2.7.3.0.bin 7 1/42 - 1/47 2.7.3.0 flash:mica-modem-pw.2.7.3.0.bin Firmwarefile Version Firmware-Type ============= ======= ============= system:/ucode/mica\_board\_firmware 2.0.2.0 Mica Boardware system:/ucode/mica\_port\_firmware 2.7.3.0 Mica Portware system:/ucode/microcom\_firmware 5.3.30 Microcom F/W and DSP flash:mica-modem-pw.2.7.3.0.bin 2.7.3.0 Mica Portware *!--- These are the various modem codes available to the AS5300. Cisco IOS Software has both !--- MICA and MCOM firmware bundled, even though only MICA hardware is used. !--- Issue the* **firmware location** command to use a different firmware.

Tip: De AS5300 ondersteunt de opdracht Show Diag (Cisco bug ID [CSCdw18728](//www.cisco.com/cgi-bin/Support/Bugtool/onebug.pl?bugid=CSCdw18728) ([alleen](//tools.cisco.com/RPF/register/register.do) [geregistreerde](//tools.cisco.com/RPF/register/register.do) klanten)) in Cisco IOS-softwarereleases 12.2(10)DA, 12.2(9)PI05, 12(9)T , 12.2(9)S, 12.2(9) en later.

## <span id="page-10-0"></span>AS5350

Om de modem en de dragerkaart te helpen identificeren moet u het achterpaneel van de AS5350

bekijken.

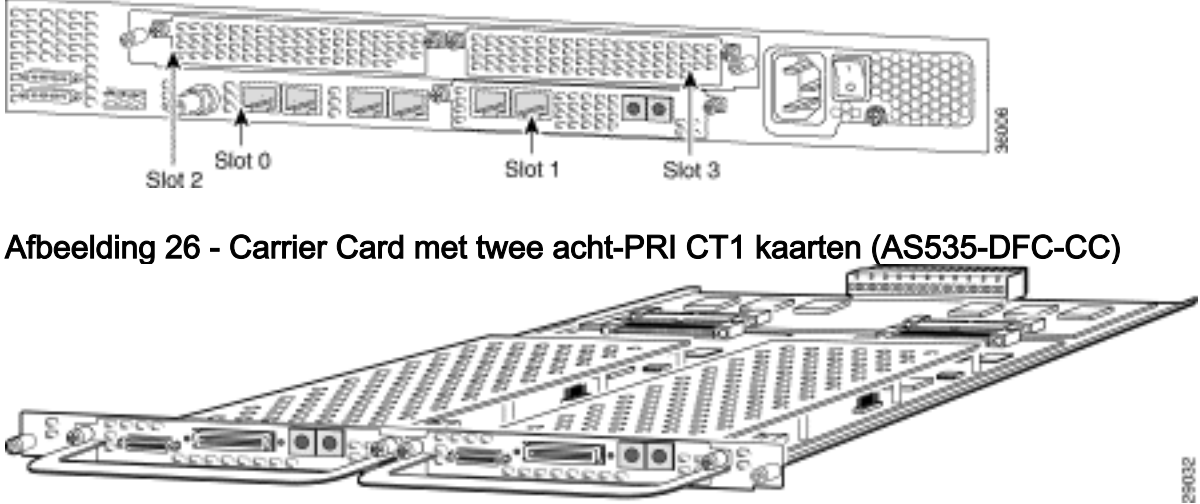

#### Afbeelding 25 - achteruitzicht van Cisco AS5350-chassis

Afbeelding 27 - 2-poorts T1 of E1 kiesfunctiekaarten (DFC) (AS535-DFC-2CT1/AS535-DFC-2CE1)

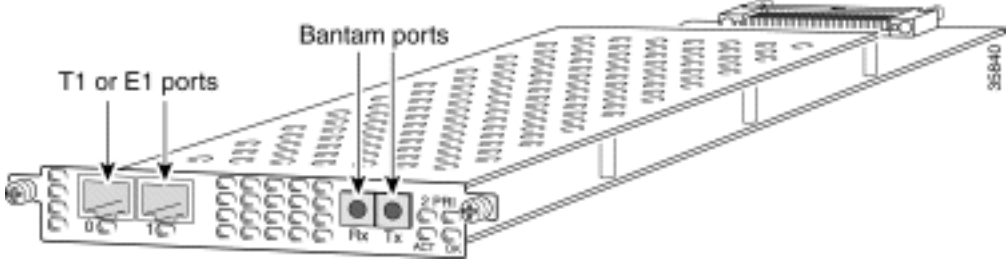

Afbeelding 28 - 4-poorts T1 of E1 DFC's (AS535-DFC-4CT1/AS535-DFC-4CE1)

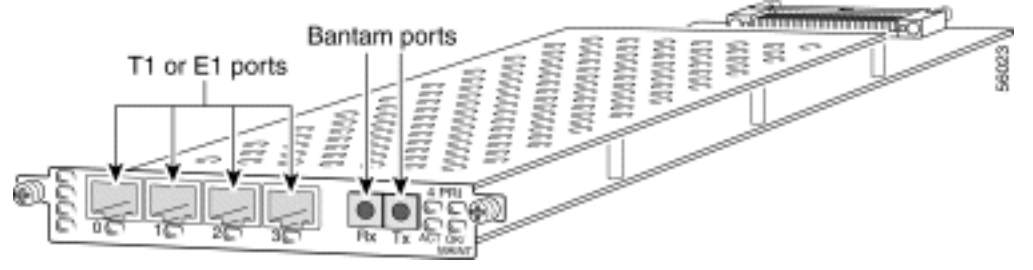

Afbeelding 29 - 8-poorts T1 of E1 DFC's (AS535-DFC-8CT1/AS535-DFC-8CE1)

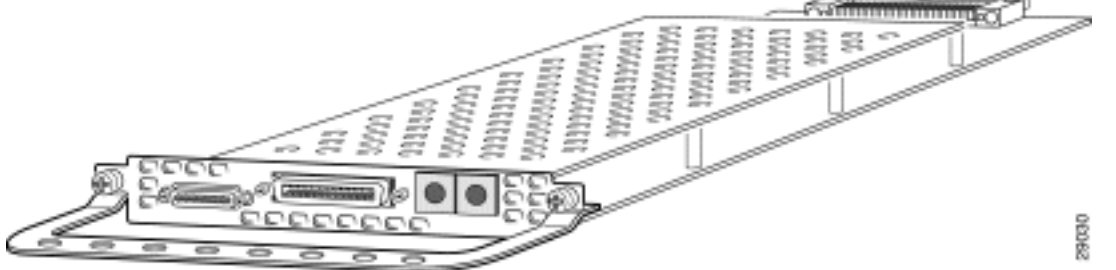

De T1 of E1 DFC's kunnen worden gebruikt in elk van de DFC-sleuven van het universele portaal chassis.

Afbeelding 30 - T3 DFC (AS535-DFC-CT3)

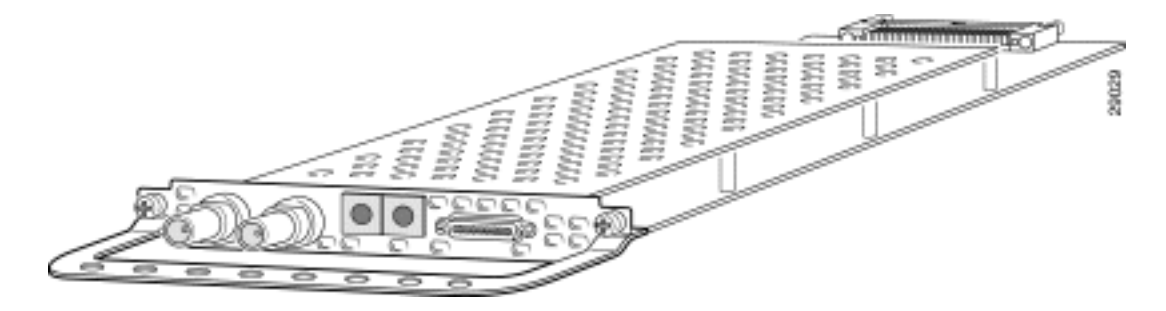

De T3 DFC voorziet in fysieke lijnbeëindiging voor een gekanaliseerde T3 ingang boomstamlijn.

#### Bepaal het type DFC dat in een sleuf is geïnstalleerd

Om het type DFC te bepalen dat in een sleuf is geïnstalleerd, geeft u de opdracht Show chassis in bevoorrechte EXEC-modus uit, zoals in dit voorbeeld wordt getoond:

```
5350#show chassis slot detail
Slot 1:
DFC type is AS5350 NP108 DFC
OIR events:
        Number of insertions = 0, Number of removals = 0
DFC State is DFC S OPERATIONAL
Error events (Bus errors, PCI errors):
        Number of errors recovered = 0
!--- Output suppressed. Slot 2:
DFC type is AS5350 Empty DFC
DFC is not powered
OIR events:
        Number of insertions = 0, Number of removals = 0
Error events (Bus errors, PCI errors):
        Number of errors recovered = 0
Carrier Card Cookie Info:
Manufacture Cookie Info:
 EEPROM Type 0x0001, EEPROM Version 0x01, Board ID 0x4D,
 Board Hardware Version 3.1, Item Number 73-3997-03,
!--- Output suppressed. Tulum PLD Rev 0x001A Slot 3:
DFC type is AS5350 Empty DFC
DFC is not powered
OIR events:
        Number of insertions = 0, Number of removals = 0
Error events (Bus errors, PCI errors):
        Number of errors recovered = 0
Carrier Card Cookie Info:
Manufacture Cookie Info:
 EEPROM Type 0x0001, EEPROM Version 0x01, Board ID 0x4D,
 Board Hardware Version 3.1, Item Number 73-3997-03,
!--- Output suppressed.
Afbeelding 31 - Universal Port DFC (AS535-DFC-108NP/AS535-DFC-60NP)
```
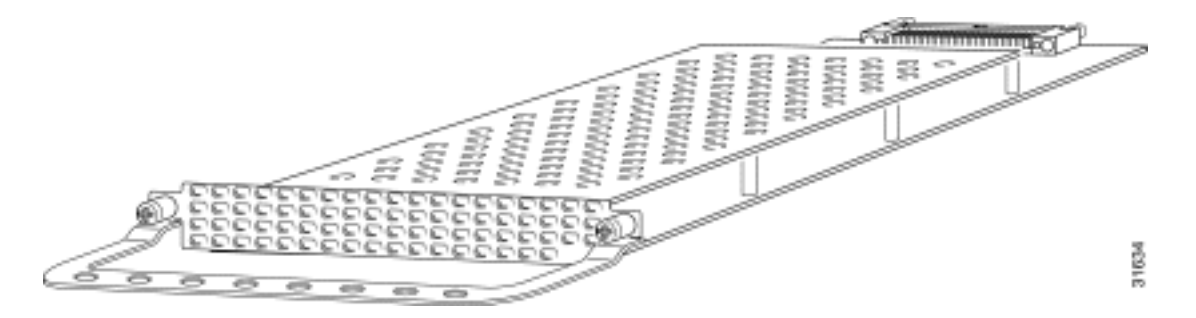

De universele poort van DFC biedt meerdere poortsessies. Het aantal sessies hangt af van de poortdichtheid van de kaart. De DFC kan in om het even welke DFC sleuf van het universele toegangscaschassis worden geïnstalleerd.

#### <span id="page-13-0"></span>Interne modems

De AS5350 toegangsserver ondersteunt alleen NextPort-modems.

#### Coderingsversies voor analoge modem

Geef de opdracht show spe versie uit om alle modemcodebestanden in het geheugen van de laars en het geheugen van de systeemflitser op te geven, evenals de modemcodebestanden die met Cisco IOS-software zijn verbonden. De opdracht Spe-versie geeft ook de firmware-versie weer die op een bepaald Service Processing Element (SPE) wordt uitgevoerd.

```
5350#show spe version
   IOS-Bundled Default Firmware-Filename Version Firmware-Type
   ===================================== ============ =============
   system:/ucode/np_spe_firmware1 0.6.108.0 SPE firmware
    !--- The SPE version bundled with Cisco IOS Software is 6.108. On-Flash Firmware-Filename
Version Firmware-Type ===================================== ============ =============
bootflash:np.7.15.spe 0.7.15.0 SPE firmware !--- Another SPE file (version 7.15) has been loaded
in bootflash:. SPE-# Type Port-Range Version UPG Firmware-Filename 1/00 CSMV6 0000-0005
0.7.15.0 N/A bootflash:np.7.15.spe
      !--- SPE 1/00 uses the SPE code in bootflash (version 7.15). 1/01 CSMV6 0006-0011
0.6.108.0 N/A ios-bundled default
       !--- All the other SPEs use the SPE code (version 6.108) bundled with Cisco IOS Software.
1/02 CSMV6 0012-0017 0.6.108.0 N/A ios-bundled default 1/03 CSMV6 0018-0023 0.6.108.0 N/A ios-
bundled default 1/04 CSMV6 0024-0029 0.6.108.0 N/A ios-bundled default !--- Output suppressed.
Raadpleeg voor meer informatie het begrip NextPort SPE-versies en NextPort SPE- en IOS-
```
## <span id="page-13-1"></span>AS5400

[softwarerelease referentietabel.](//www.cisco.com/warp/customer/471/ios_npspe_matrix.shtml)

Om u te helpen de modem en de draagkaart te identificeren moet u het achterpaneel van de AS5400 bekijken.

#### Afbeelding 32 - opnieuw bekijken van Cisco AS5400-chassis

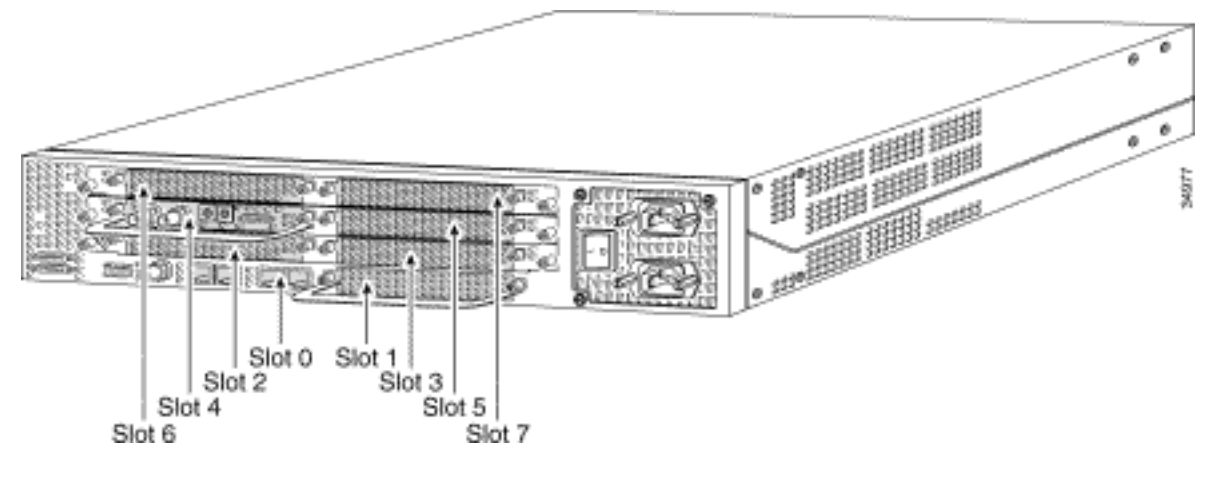

Afbeelding 33 - Carrier Card met twee acht-PRI CT1 kaarten (AS54-DFC-CC)

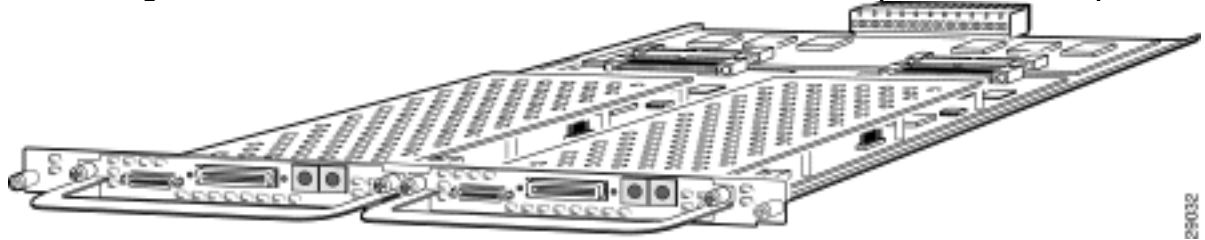

Afbeelding 34 - 2-poorts T1 of E1 DFC's (AS535-DFC-2CT1/AS535-DFC-2CE1)

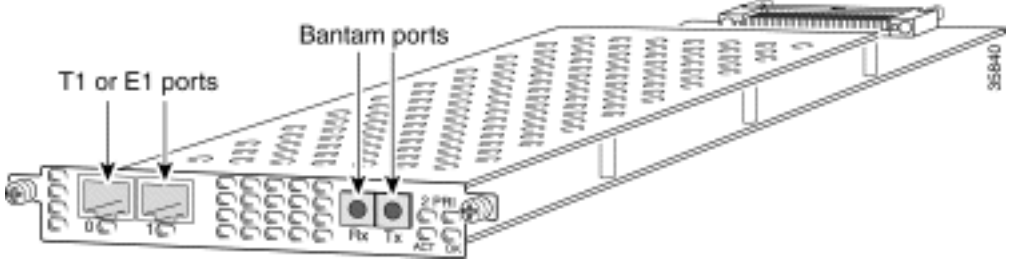

Afbeelding 35 - 4-poorts T1 of E1 DFC's (AS535-DFC-4CT1/AS535-DFC-4CE1)

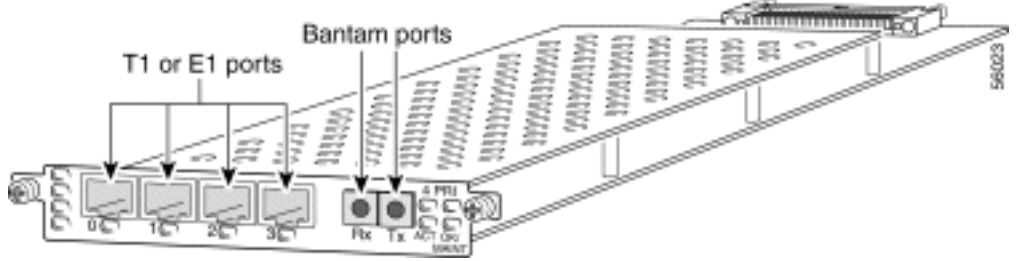

Afbeelding 36 - 8-poorts T1 of E1 DFC's (AS54-DFC-8CT1/AS54-DFC-8CE1)

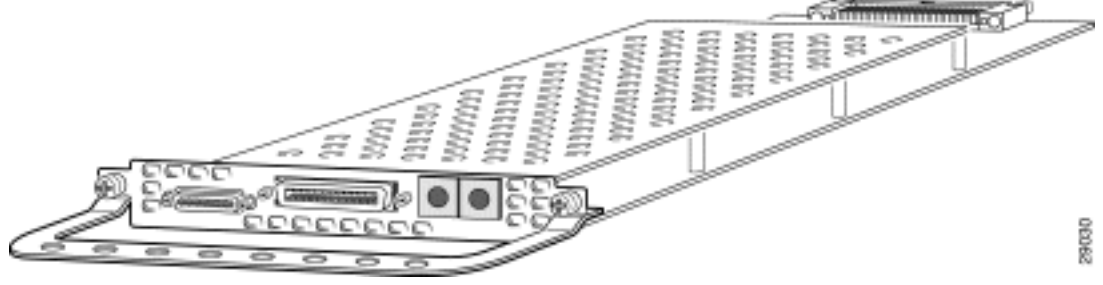

De T1 of E1 DFC's kunnen worden gebruikt in elk van de DFC-sleuven van het universele portaal chassis.

Bepaal het type DFC dat in een sleuf is geïnstalleerd

Om het type DFC te bepalen dat in een sleuf op het chassis is geïnstalleerd, geeft u de opdracht show chassis opdracht in bevoorrechte EXEC-modus, zoals in dit voorbeeld wordt getoond:

Toelichting: Dit voorbeeld is afkomstig van een AS5350. De productie van een AS5400 is echter gelijk.

```
5400#show chassis slot detail
Slot 1:
DFC type is AS5350 NP108 DFC
OIR events:
        Number of insertions = 0, Number of removals = 0
DFC State is DFC_S_OPERATIONAL
Error events (Bus errors, PCI errors):
        Number of errors recovered = 0
!--- Output suppressed. Slot 2: DFC type is AS5350 Empty DFC
DFC is not powered
OIR events:
        Number of insertions = 0, Number of removals = 0
Error events (Bus errors, PCI errors):
        Number of errors recovered = 0
Carrier Card Cookie Info:
Manufacture Cookie Info:
 EEPROM Type 0x0001, EEPROM Version 0x01, Board ID 0x4D,
 Board Hardware Version 3.1, Item Number 73-3997-03,
!--- Output suppressed. Tulum PLD Rev 0x001A Slot 3: DFC type is AS5350 Empty DFC
DFC is not powered
OIR events:
        Number of insertions = 0, Number of removals = 0
Error events (Bus errors, PCI errors):
        Number of errors recovered = 0
Carrier Card Cookie Info:
Manufacture Cookie Info:
 EEPROM Type 0x0001, EEPROM Version 0x01, Board ID 0x4D,
 Board Hardware Version 3.1, Item Number 73-3997-03,
!--- Output suppressed.
Afbeelding 37 - Universal Port DFC (AS54-DFC-108NP/AS54-DFC-60NP)
                                                                             Ř
```
De universele poort van DFC biedt meerdere poortsessies. Het aantal sessies hangt af van de poortdichtheid van de kaart. De DFC kan in om het even welke DFC sleuf van het universele toegangscaschassis worden geïnstalleerd. De DFC-108NP ondersteunt 108 modemverbindingen, terwijl de DFC-60NP 60 modemverbindingen ondersteunt.

#### <span id="page-16-0"></span>Interne modems

De AS5400 toegangsserver ondersteunt alleen NextPort-modems.

#### Coderingsversies voor analoge modem

Geef de opdracht show spe versie uit om alle modemcodebestanden in het geheugen van de laars en het geheugen van de systeemflitser op te geven, evenals de modemcodebestanden die met Cisco IOS-software zijn verbonden. Het opdracht Sprint versie tonen tonen ook de firmware versie die op een bepaalde SPE draait.

```
5400#show spe version
   IOS-Bundled Default Firmware-Filename Version Firmware-Type
   ===================================== ============ =============
  system:/ucode/np_spe_firmware1 0.6.108.0 SPE_firmware
   !--- The SPE version bundled with Cisco IOS Software is 6.108. On-Flash Firmware-Filename
Version Firmware-Type ===================================== ============ =============
bootflash:np.7.15.spe 0.7.15.0 SPE firmware !--- Another SPE file (version 7.15) has been loaded
in bootflash:. SPE-# Type Port-Range Version UPG Firmware-Filename 1/00 CSMV6 0000-0005 0.7.15.0
```
N/A bootflash:np.7.15.spe *!--- SPE 1/00 uses the SPE code in bootflash: (version 7.15).* 1/01 CSMV6 0006-0011 0.6.108.0 N/A ios-bundled default *!--- All the other SPEs use the SPE code (6.108) bundled with Cisco IOS Software.* 1/02 CSMV6 0012-0017 0.6.108.0 N/A ios-bundled default 1/03 CSMV6 0018-0023 0.6.108.0 N/A ios-bundled default 1/04 CSMV6 0024-0029 0.6.108.0 N/A iosbundled default *!--- Output suppressed.* 6/15 CSMV6 0090-0095 0.6.108.0 N/A ios-bundled default 6/16 CSMV6 0096-0101 0.6.108.0 N/A ios-bundled default 6/17 CSMV6 0102-0107 0.6.108.0 N/A iosbundled default

Raadpleeg voor meer informatie [het begrip NextPort SPE-versies](//www.cisco.com/warp/customer/471/spe_version.html) en [NextPort SPE- en IOS](//www.cisco.com/warp/customer/471/ios_npspe_matrix.shtml)[softwarerelease referentietabel.](//www.cisco.com/warp/customer/471/ios_npspe_matrix.shtml)

## <span id="page-16-1"></span>AS5800

Om de modem en de dragerkaart te helpen identificeren moet u het voorpaneel van de AS5800 bekijken.

Afbeelding 38 - Cisco AS5800 - vooraanzicht

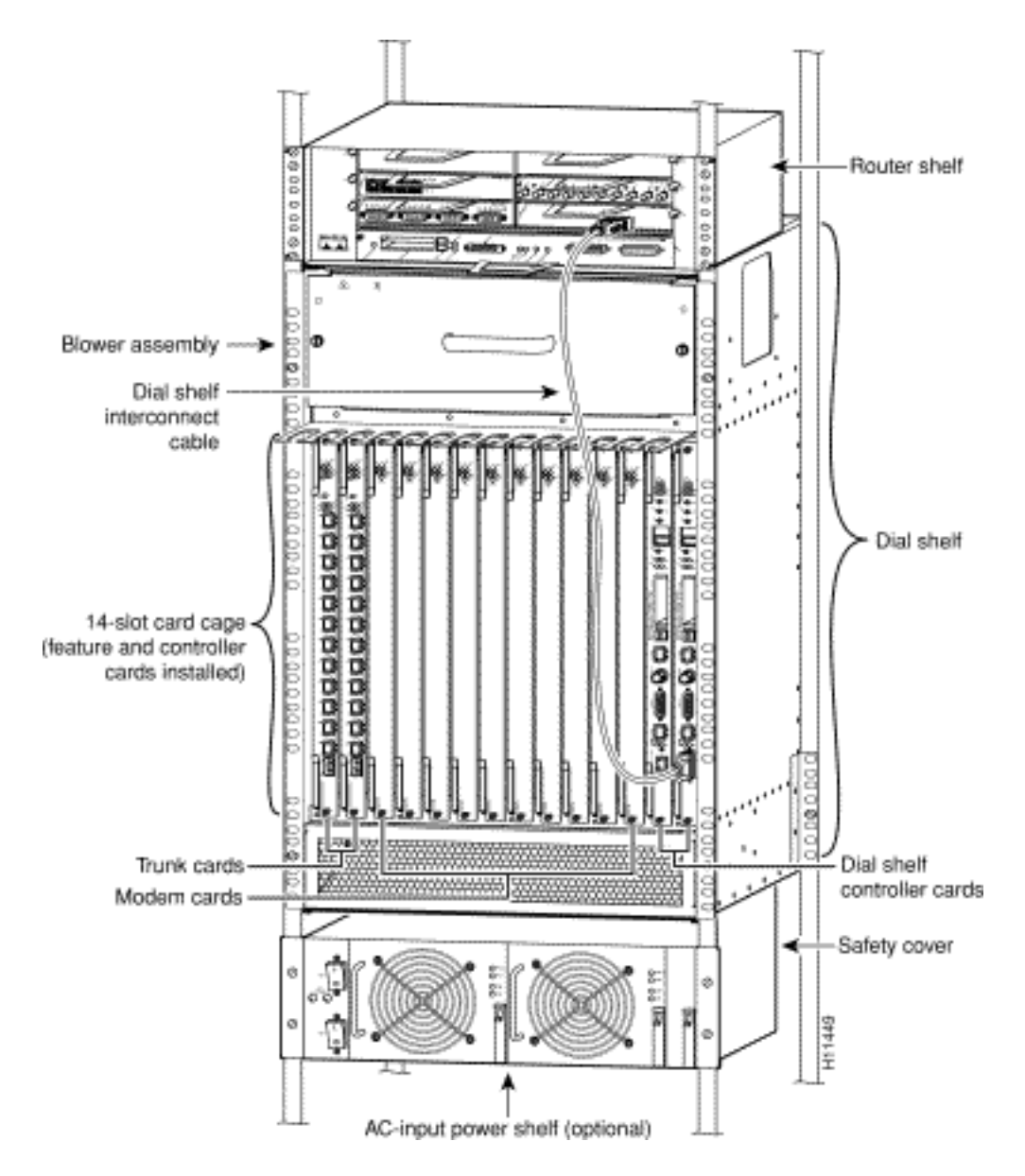

De toegangsserver bevat een Cisco 5814-inbelplank en een Cisco 7206-routershelf.

### Afbeelding 39 - Cisco 5814 kiesschema

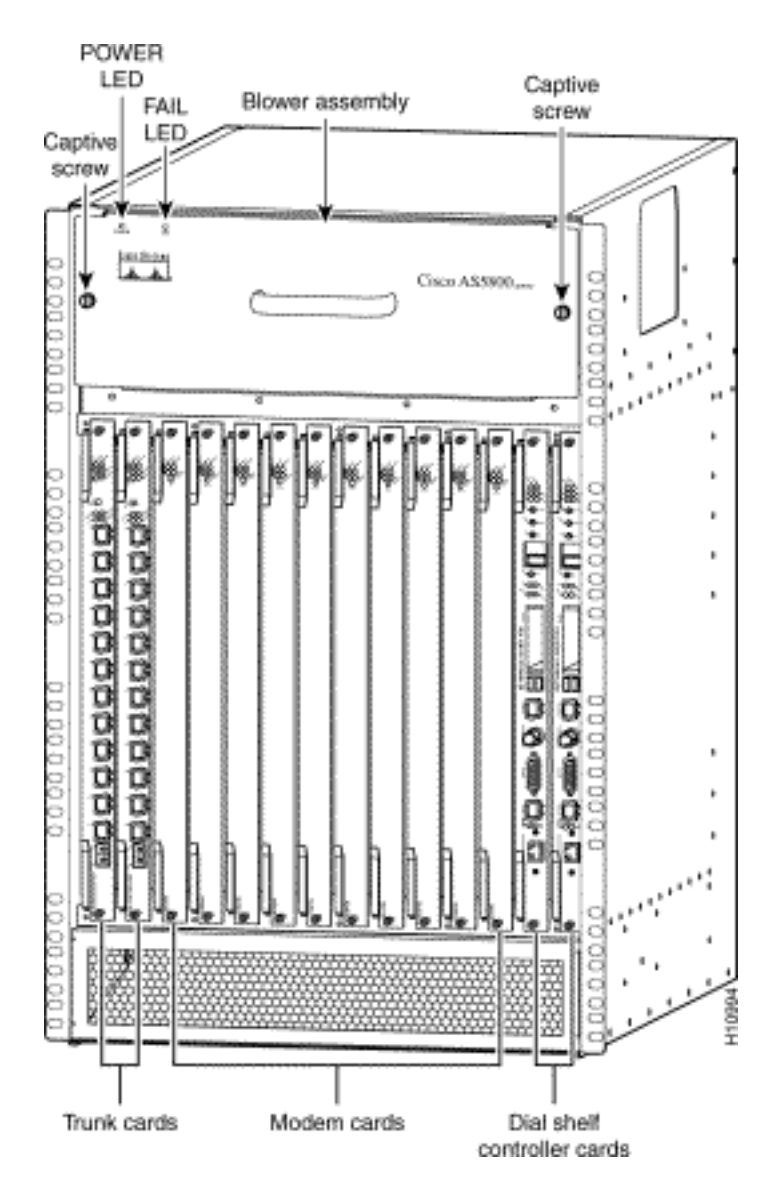

Afbeelding 40 - controllerkaart voor kiesshelf (DS58-DSC)

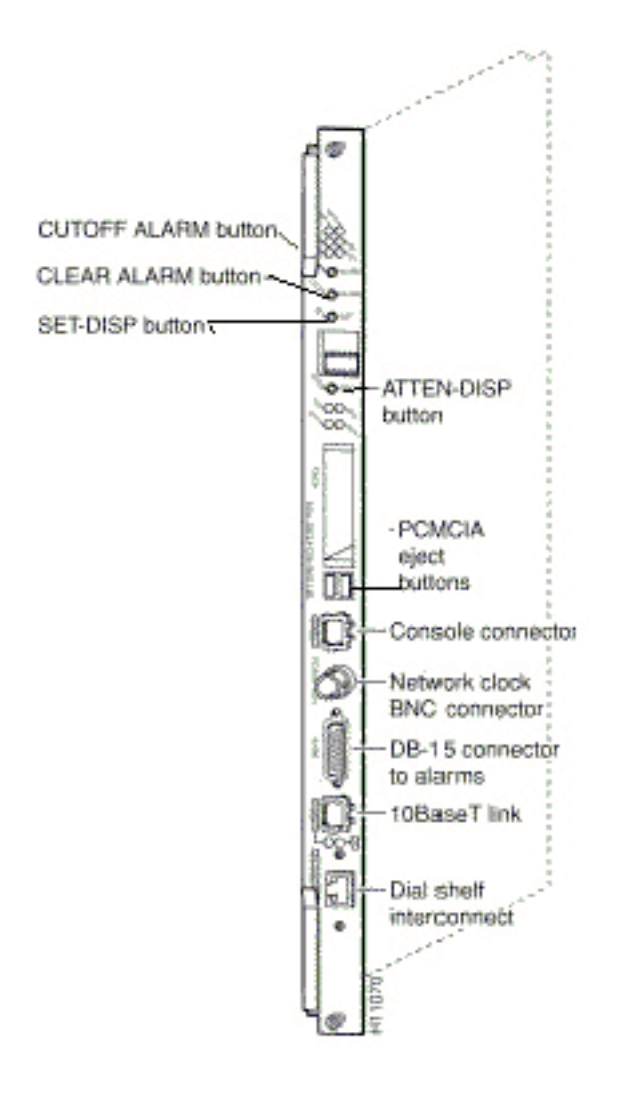

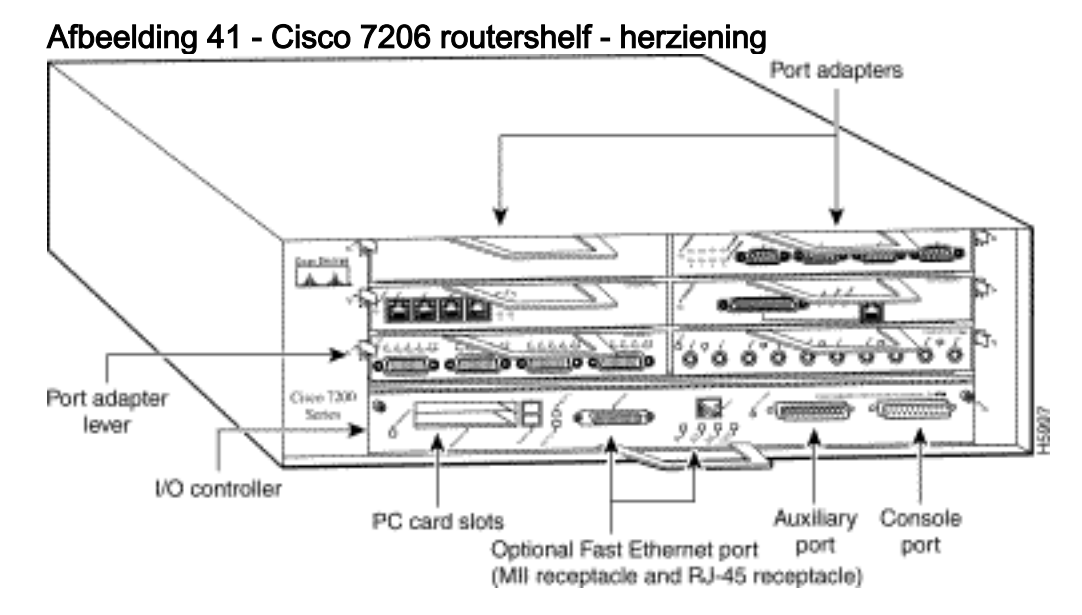

Afbeelding 42 - Dial Shelf Interconnect-poortadapter

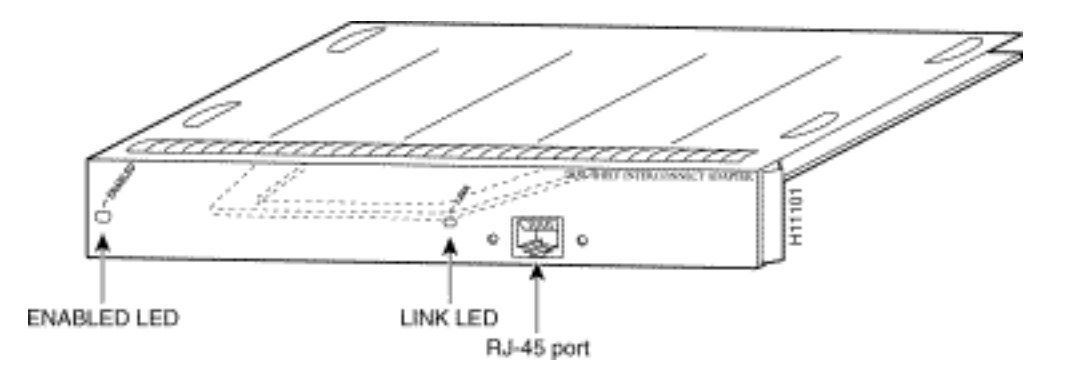

Cisco AS5800 heeft een onderling verbonden poortadapter van de inbelplank die Cisco 5814 kiesschema aan de Cisco 7206 routershelf verbindt. De verbindingspoortadapter installeert in om het even welke sleuf van de 7206 routershelf poortadapter, en sluit rechtstreeks aan op de controllerkaart van de wijzerplaat met één volledig-duplex kabel.

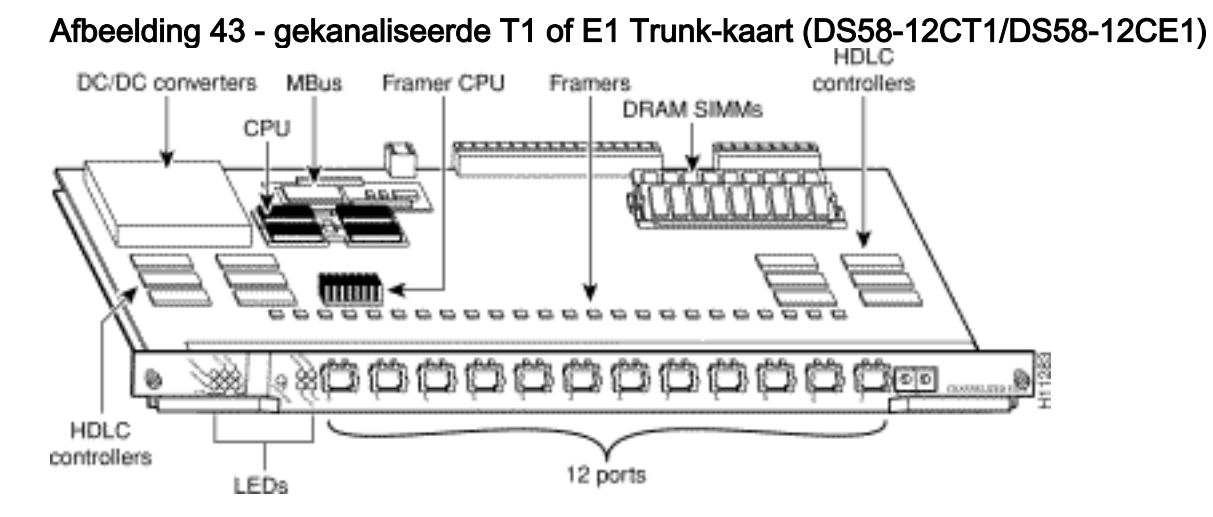

De universele Cisco AS5800 toegangsserver ondersteunt gekanaliseerde T1 (CT1) en gekanaliseerde E1 (CE1) interfaces. De CT1 en CE1 boomkaarten worden geïnstalleerd in het Cisco 5814 kiesschema in de AS5800.

#### Afbeelding 44 - CT3 Trunk-kaart (DS58-1 CT3)

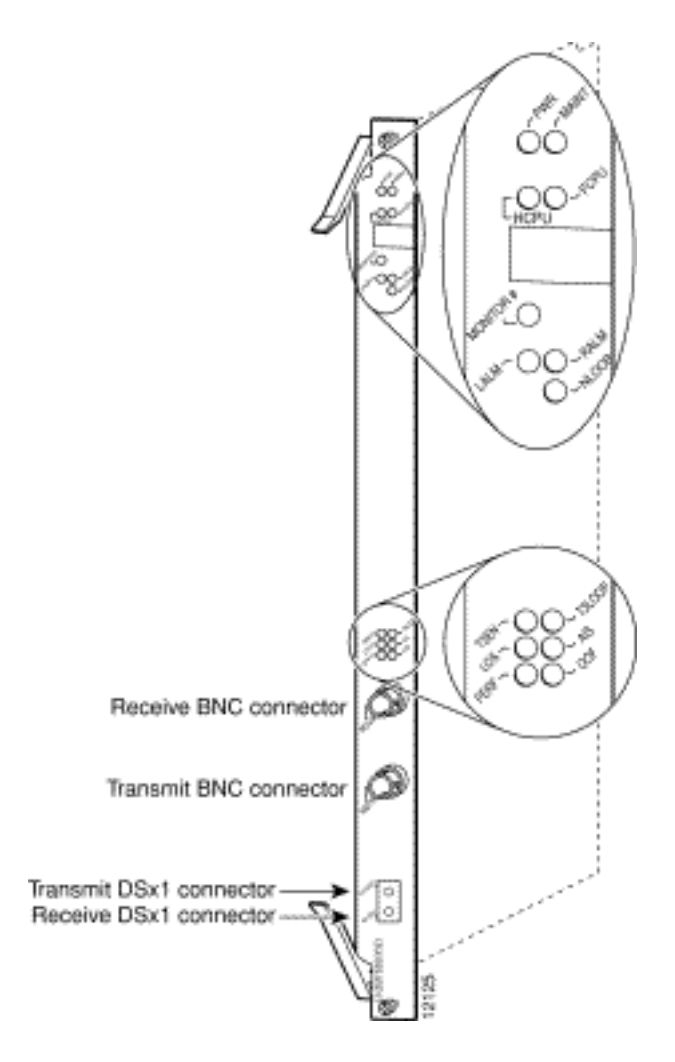

De universele Cisco AS5800 toegangsserver ondersteunt een gekanaliseerde T3 (CT3). De CT3 kofferkaart is geïnstalleerd in de Cisco 5814 chassis van de kiesplank in sleuven 0 door 5.

#### <span id="page-21-0"></span>Interne modems

De AS5800 toegangsserver ondersteunt deze interne modem:

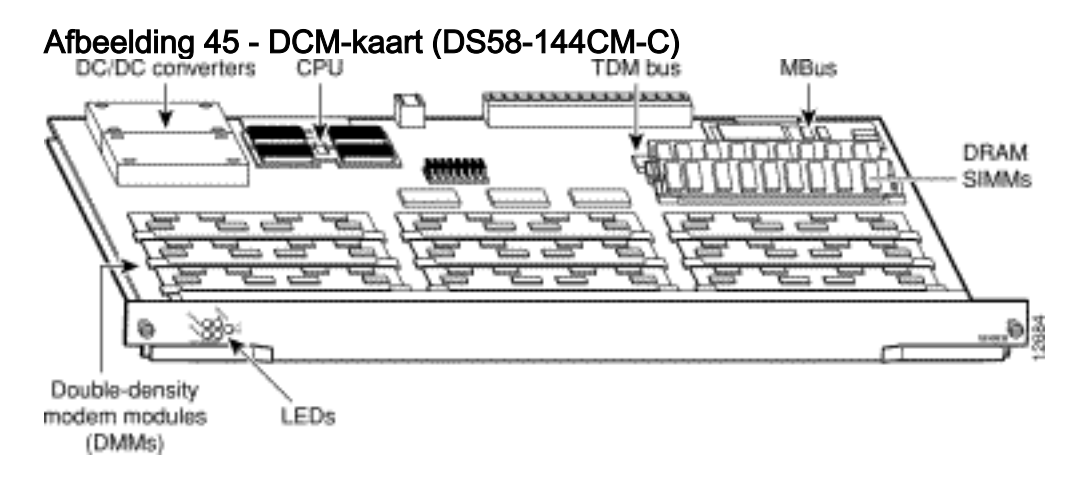

Cisco AS5800 past een maximum van 10 DMM kaarten toe. Elke DMM-kaart bevat 12 DMM-SIMMS. Elke DMM SIM bevat 12 digitale modems. Aangezien er 12 DMM's op elke DMMmodemkaart staan, kan elke kaart maximaal 144 modems ondersteunen. DMM-kaarten kunnen worden gevonden in slots genummerd 0 tot 11 op de backplane van de kiesschijf.

Geef de opdracht show spe versie uit om alle modemcodebestanden in het geheugen van de laars en het geheugen van de systeemflitser op te geven, evenals de modemcodebestanden die met Cisco IOS-software zijn verbonden. De opdracht Sprint versie tonen geeft ook de firmware versie die op een bepaalde module draait.

5800#**show modem version** Modem Range **Module** Firmware Rev 1/6/00 1/6/05 0 2.7.4.0 *!--- MICA modems 1/6/00 through 1/6/05 have MICA portware 2.7.4.0 loaded on them.* 1/6/06 1/6/11 1 2.7.4.0 1/6/12 1/6/17 2 2.7.4.0 1/6/18 1/6/23 3 2.7.4.0 1/6/24 1/6/29 4 2.7.4.0 1/6/30 1/6/35 5 2.7.4.0 1/6/36 1/6/41 6 2.7.4.0 1/6/42 1/6/47 7 2.7.4.0 1/6/48 1/6/53 8 2.7.4.0 1/6/54 1/6/59 9 2.7.4.0 1/6/60 1/6/65 10 2.7.4.0 1/6/66 1/6/71 11 2.7.4.0 Modem board HW version info: Modem Range: 1/6/00 1/6/05 Modem Module: 0 Manufacture Cookie Info: EEPROM Type 0x0101, EEPROM Version 0x01, Board ID 0x06, Board Hardware Version 1.0, Item Number 73-2522-2, Board Revision 051, Serial Number 06298557, PLD/ISP Version 255.255, Manufacture Date 17-Jul-1997. *!--- Output suppressed.* Modem Range: 1/6/66 1/6/71 Modem Module: 11 Manufacture Cookie Info: EEPROM Type 0x0101, EEPROM Version 0x01, Board ID 0x06, Board Hardware Version 1.0, Item Number 73-2522-2, Board Revision 051, Serial Number 06298008, PLD/ISP Version 255.255, Manufacture Date 17-Jul-1997.

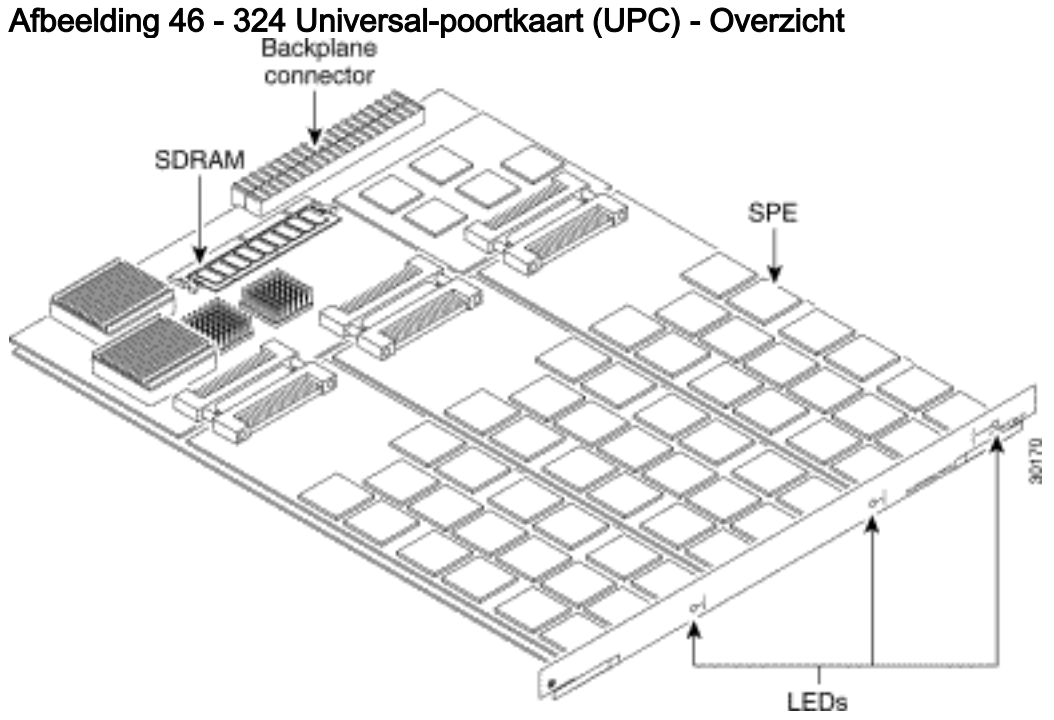

De 324 UPC maakt gebruik van NextPort-hardware en -firmware om universele poorten te bieden voor Cisco AS5800 (de UPC wordt ook wel een NextPort-module genoemd). Deze havens worden gegroepeerd in SPE's, die elk zes universele havens ondersteunen. Er zijn 54 SPE's per UPC, voor een totaal van 324 poorten per UPC.

#### Coderingsversies voor analoge modem

Geef de opdracht show spe versie uit om alle modemcodebestanden in het geheugen van de laars en het geheugen van de systeemflitser op te geven, evenals de modemcodebestanden die met Cisco IOS-software zijn verbonden. Het opdracht Sprint versie tonen tonen ook de firmware versie die op een bepaalde SPE draait.

#### system:/ucode/np\_spe\_firmware1 **0.6.6.9** SPE firmware

*!--- The SPE version bundled with Cisco IOS Software is 0.6.6.9.* On-Flash Firmware-Filename Version Firmware-Type ========================== ======= ============= slot0:np.spe\_36 **0.6.6.5** SPE firmware

*!--- Another SPE file (version 0.6.6.5) has been loaded in slot0:.* SPE-# SPE-Type SPE-Port-Range Version UPG Firmware-Filename 1/04/00 CSMV6 0000-0005 0.6.6.9 N/A ios-bundled default *!--- SPE 1/04/00 uses the SPE code (version 0.6.6.9) that is bundled with Cisco IOS Software.* 1/04/01 CSMV6 0006-0011 0.6.6.9 N/A ios-bundled default 1/04/02 CSMV6 0012-0017 0.6.6.9 N/A ios-bundled default 1/04/03 CSMV6 0018-0023 0.6.6.9 N/A ios-bundled default 1/04/04 CSMV6 0024-0029 0.6.6.9 N/A ios-bundled default 1/04/05 CSMV6 0030-0035 0.6.6.9 N/A ios-bundled default 1/04/06 CSMV6 0036-0041 0.6.6.9 N/A ios-bundled default 1/04/07 CSMV6 0042-0047 0.6.6.9 N/A ios-bundled default 1/04/08 CSMV6 0048-0053 0.6.6.9 N/A ios-bundled default *!--- Output suppressed.* 1/04/50 CSMV6 0300-0305 0.6.6.9 N/A ios-bundled default 1/04/51 CSMV6 0306-0311 0.6.6.9 N/A ios-bundled default 1/04/52 CSMV6 0312-0317 0.6.6.9 N/A ios-bundled default 1/04/53 CSMV6 0318-0323 0.6.6.9 N/A ios-bundled default

Raadpleeg voor meer informatie [het begrip NextPort SPE-versies](//www.cisco.com/warp/customer/471/spe_version.html) en [NextPort SPE- en IOS](//www.cisco.com/warp/customer/471/ios_npspe_matrix.shtml)[softwarerelease referentietabel.](//www.cisco.com/warp/customer/471/ios_npspe_matrix.shtml)

## <span id="page-23-0"></span>AS5850

Om de modem en de dragerkaart te helpen identificeren moet u het voorpaneel van de AS5850 bekijken.

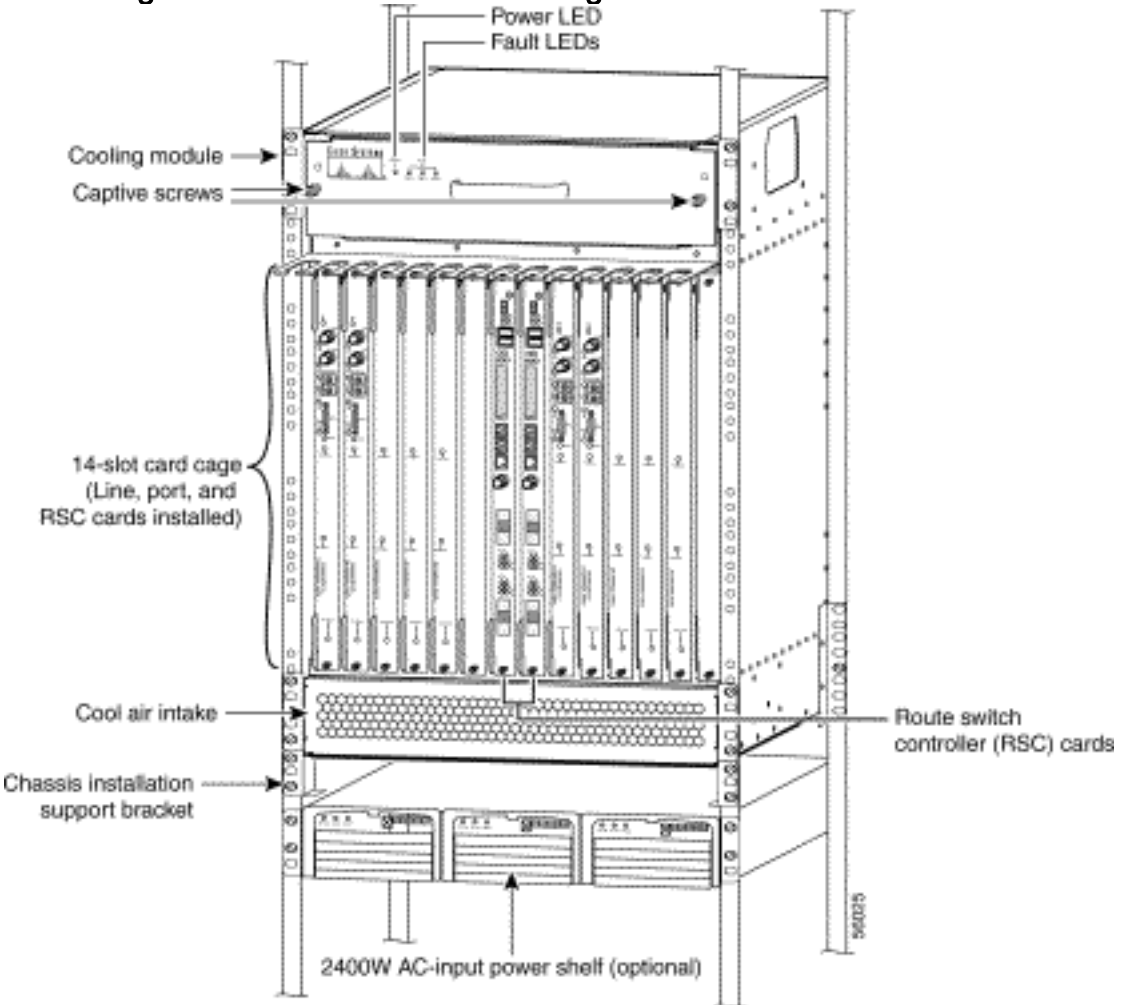

Afbeelding 47 - Cisco AS5850-front-weergave

Afbeelding 48 - 24 CT1/CE1 Trunk-kaart (AS58-24CT1/AS58-24CE1)

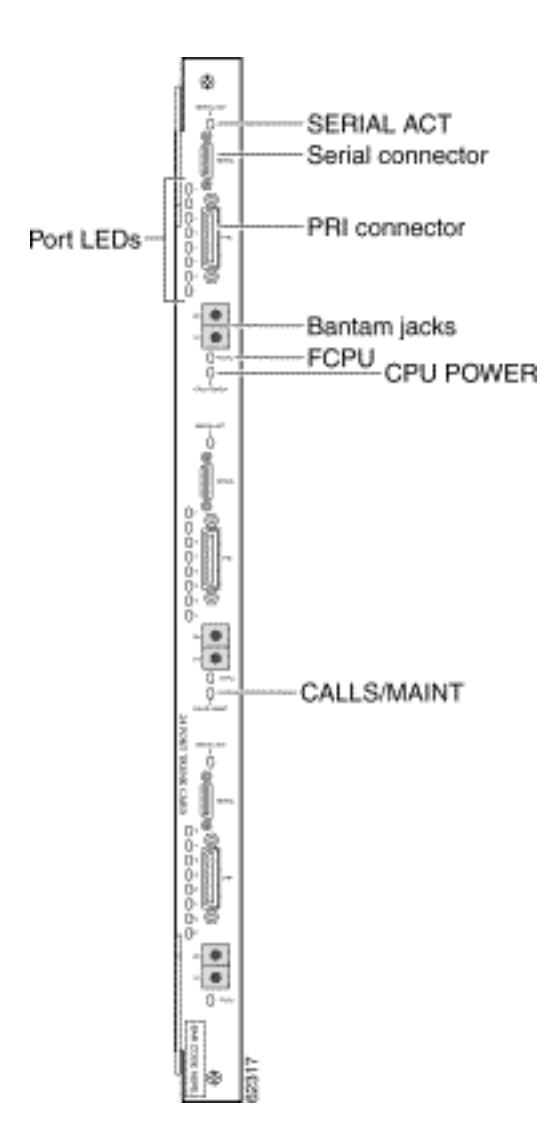

De 24 CT1/E1-boomkaart biedt fysieke beëindiging voor maximaal 24 T1/E1 lijnen en sluit aan op een extern netwerk terminatietoestel (NT1).

Afbeelding 49 - gekanaliseerde T3/216 universele poortkaart (AS58-1 CT3/216U)

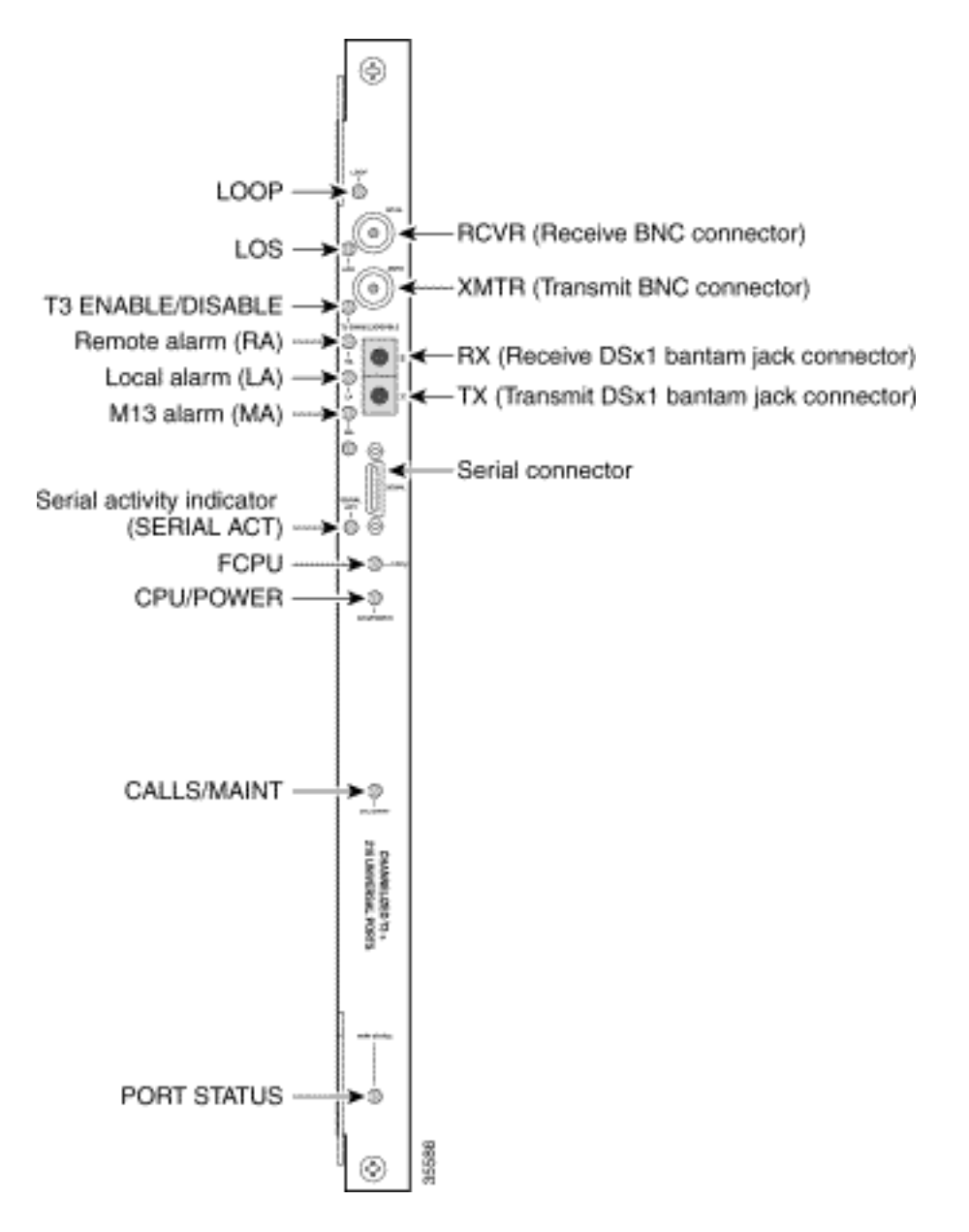

De universele gateway van Cisco AS5850 ondersteunt een CT3 ingangsinterfacekaart.

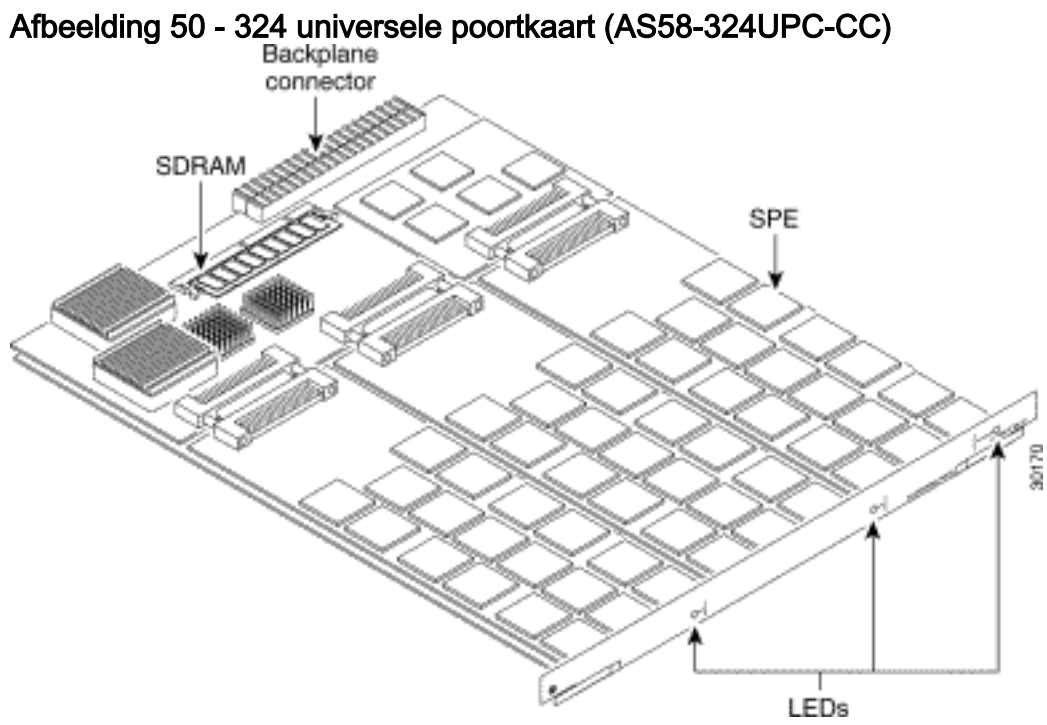

Een universele haven kan het equivalent van één DS0 van netwerkverkeer dragen. De belangrijkste hardwareonderdelen zijn SPE's, die elk zes universele poorten ondersteunen. Er zijn 54 SPE's per UPC, voor een totaal van 324 poorten per UPC.

#### <span id="page-26-0"></span>Interne modems

De AS5850 toegangsserver ondersteunt alleen NextPort-modems.

#### Coderingsversies voor analoge modem

Geef de opdracht show spe versie uit om alle modemcodebestanden in het geheugen van de laars en het geheugen van de systeemflitser op te geven, evenals de modemcodebestanden die met Cisco IOS-software zijn verbonden. Het opdracht Sprint versie tonen tonen ook de firmware versie die op een bepaalde SPE draait.

AS5850#**show spe version** IOS-Bundled Default Firmware-Filename Version Firmware-Type ===================================== ======= ============= system:/ucode/np\_spe\_firmware1 0.6.6.9 SPE firmware *!--- The SPE version bundled with Cisco IOS Software is 0.6.6.9.* On-Flash Firmware-Filename Version Firmware-Type ========================== ======= ============= slot0:np.spe\_36 0.6.6.5 SPE firmware *!--- Another SPE file (version 0.6.6.5) has been loaded in slot0:.* SPE-# SPE-Type SPE-Port-Range Version UPG Firmware-Filename 1/04/00 CSMV6 0000-0005 0.6.6.9 N/A ios-bundled default *!--- SPE 1/04/00 uses the SPE code (version 0.6.6.9) that is bundled with Cisco IOS Software.* 1/04/01 CSMV6 0006-0011 0.6.6.9 N/A ios-bundled default 1/04/02 CSMV6 0012-0017 0.6.6.9 N/A ios-bundled default 1/04/03 CSMV6 0018-0023 0.6.6.9 N/A ios-bundled default 1/04/04 CSMV6 0024-0029 0.6.6.9 N/A ios-bundled default 1/04/05 CSMV6 0030-0035 0.6.6.9 N/A ios-bundled default *!--- Output suppressed.* 1/04/49 CSMV6 0294-0299 0.6.6.9 N/A ios-bundled default 1/04/50 CSMV6 0300-0305 0.6.6.9 N/A ios-bundled default 1/04/51 CSMV6 0306-0311 0.6.6.9 N/A ios-bundled default 1/04/52 CSMV6 0312-0317 0.6.6.9 N/A ios-bundled default 1/04/53 CSMV6 0318-0323 0.6.6.9 N/A ios-bundled default

Raadpleeg voor meer informatie [het begrip NextPort SPE-versies](//www.cisco.com/warp/customer/471/spe_version.html) en [NextPort SPE- en IOS](//www.cisco.com/warp/customer/471/ios_npspe_matrix.shtml)[softwarerelease referentietabel.](//www.cisco.com/warp/customer/471/ios_npspe_matrix.shtml)

## <span id="page-26-1"></span>Gerelateerde informatie

- [Cisco AS5200 hardware/Cisco IOS-softwarerelease](//www.cisco.com/en/US/docs/routers/access/modem/portware/compatibility/matrix/AS52IOS.html?referring_site=bodynav)
- [Cisco AS5350 en Cisco AS5400 installatiehandleiding voor universele gateway](//www.cisco.com/en/US/docs/routers/access/as5350/hardware/interfaces/guide/53crd.html?referring_site=bodynav)
- [Ondersteuning voor toegangstechnologie](//www.cisco.com/cisco/web/psa/configure.html?mode=tech&level0=277907760&referring_site=bodynav)
- [Tools en hulpprogramma's Cisco Systems](//www.cisco.com/kobayashi/support/tac/tools.shtml?referring_site=bodynav) (alleen [geregistreerde](//tools.cisco.com/RPF/register/register.do) klanten)
- [Technische ondersteuning Cisco-systemen](//www.cisco.com/cisco/web/support/index.html?referring_site=bodynav)